# **GARMIN.**

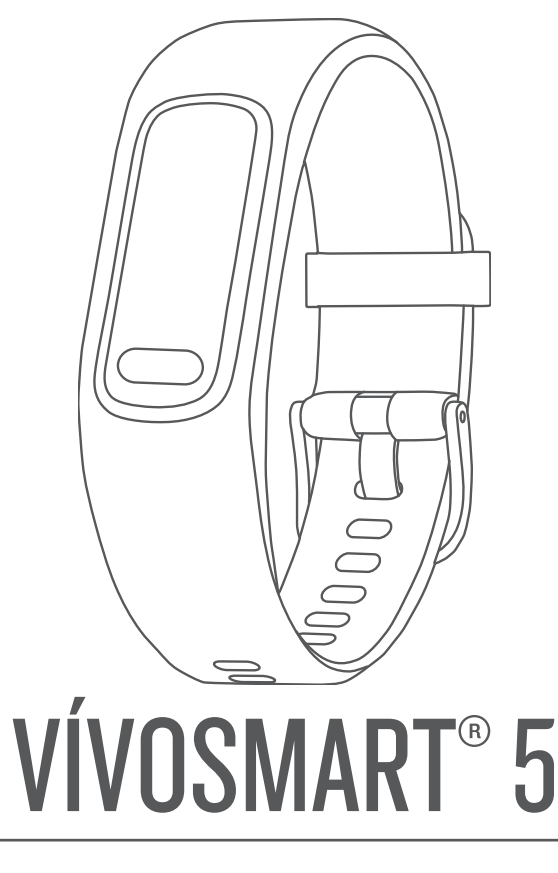

Käyttöopas

#### © 2022 Garmin Ltd. tai sen tytäryhtiöt

Kaikki oikeudet pidätetään. Tekijänoikeuslakien mukaisesti tätä opasta ei saa kopioida kokonaan tai osittain ilman Garmin kirjallista lupaa. Garmin pidättää oikeuden muuttaa tai parannella tuotteitaan sekä tehdä muutoksia tämän oppaan sisältöön ilman velvollisuutta ilmoittaa muutoksista tai parannuksista muille henkilöille tai organisaatioille. Osoitteessa [www.garmin.com](http://www.garmin.com) on uusimmat päivitykset ja lisätietoja tämän tuotteen käyttämisestä.

Garmin®, Garmin logo, ANT+®, Auto Lap®, Edge®, Garmin Index™, VIRB® ja vívosmart® ovat Garmin Ltd:n tai sen tytäryhtiöiden tavaramerkkejä, jotka on rekisteröity Yhdysvalloissa ja muissa maissa. Body Battery™, Firstbeat Analytics™, Garmin Connect™, Garmin Express™ ja Garmin Move IQ™ ovat Garmin Ltd:n tai sen tytäryhtiöiden tavaramerkkejä. Näitä tavaramerkkejä ei saa käyttää ilman yhtiön Garmin nimenomaista lupaa.

Android™ on Google Inc:n tavaramerkki. BLUETOOTH® sana ja vastaavat logot ovat Bluetooth SIG Inc:n omaisuutta, ja yhtiöllä Garmin on lisenssi niiden käyttöön. iOS® on Cisco Systems Inc:n rekisteröity tavaramerkki, jota käytetään Apple Inc:n lisenssillä. iPhone® on Apple Inc:n rekisteröity tavaramerkki Yhdysvalloissa ja muissa maissa. The Cooper Institute® ja siihen liittyvät tavaramerkit ovat The Cooper Instituten omaisuutta. Muut tavaramerkit ja tuotenimet kuuluvat omistajilleen.

M/N: A04352

## Sisällysluettelo

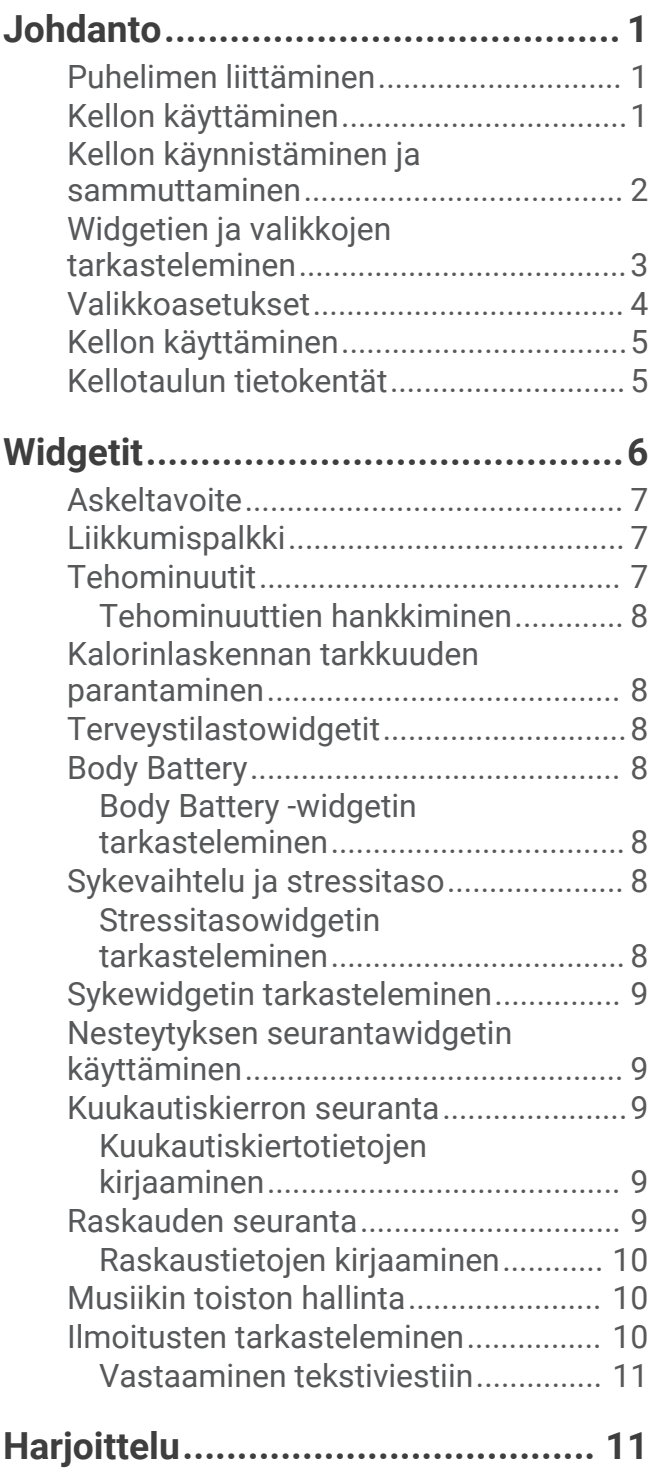

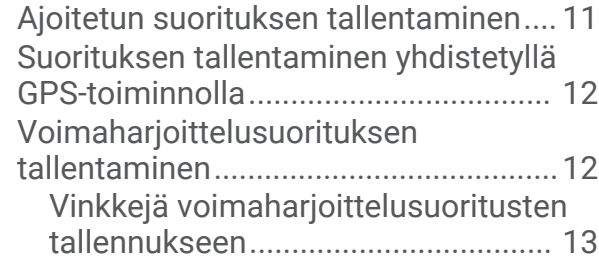

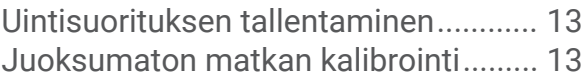

#### **[Sykeominaisuudet..........................](#page-17-0) 14** [Rannesykemittarin asetukset...............](#page-17-0) 14 [Pulssioksimetri......................................14](#page-17-0) [Pulssioksimetrin lukemien](#page-17-0) [saaminen...........................................](#page-17-0) 14

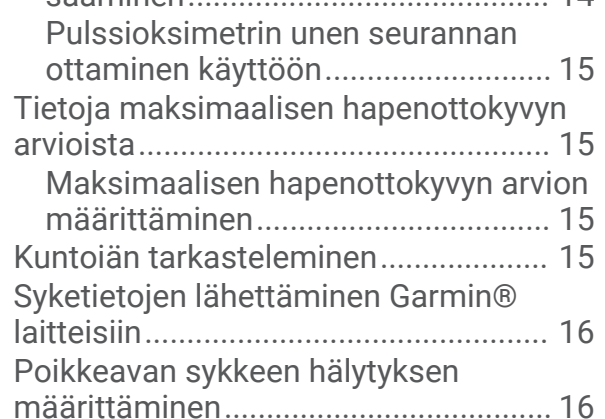

## **[Kellot..............................................16](#page-19-0)**

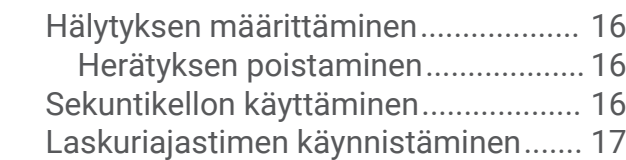

### **[Bluetooth yhteysominaisuudet.......](#page-20-0) 17**

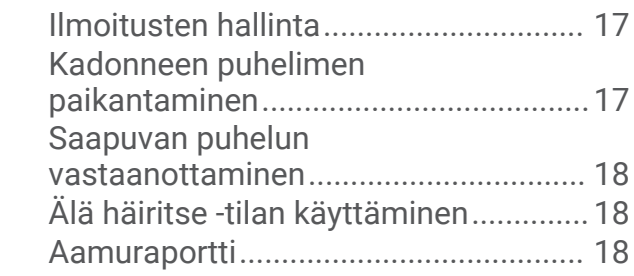

## **[Garmin Connect..............................18](#page-21-0)**

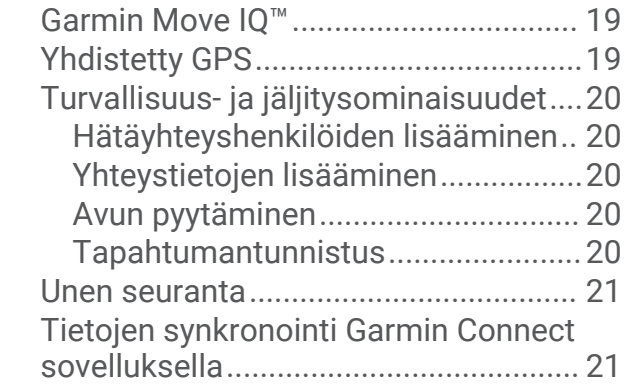

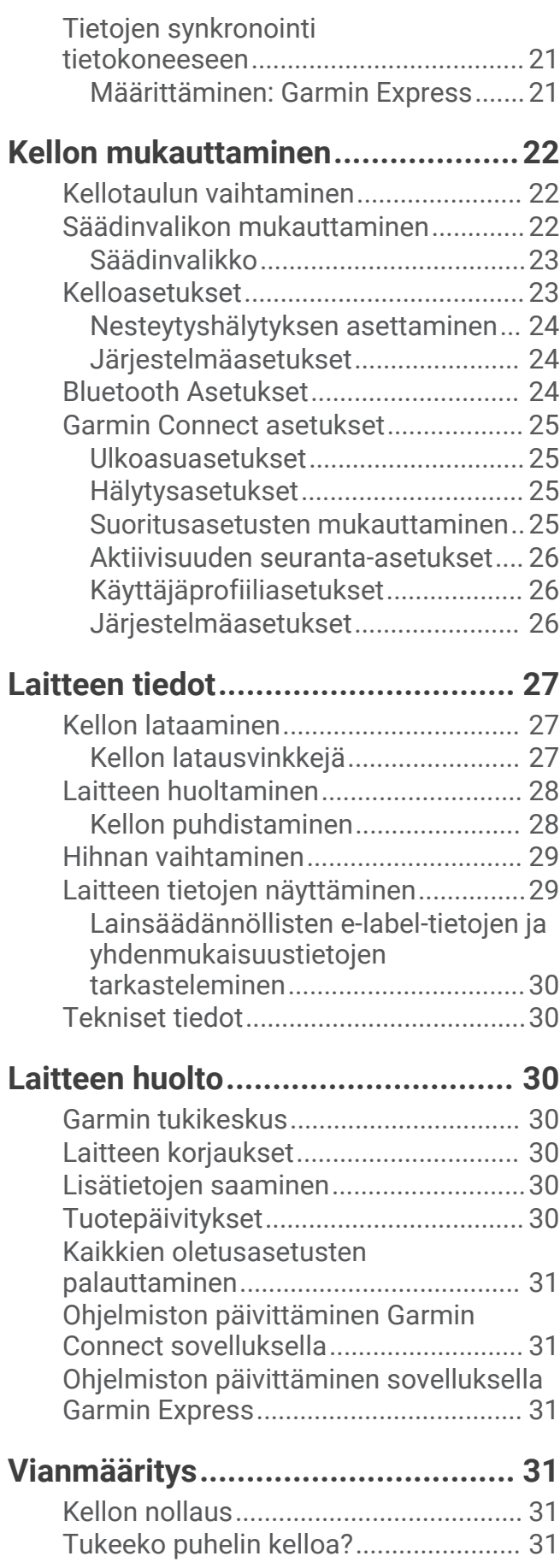

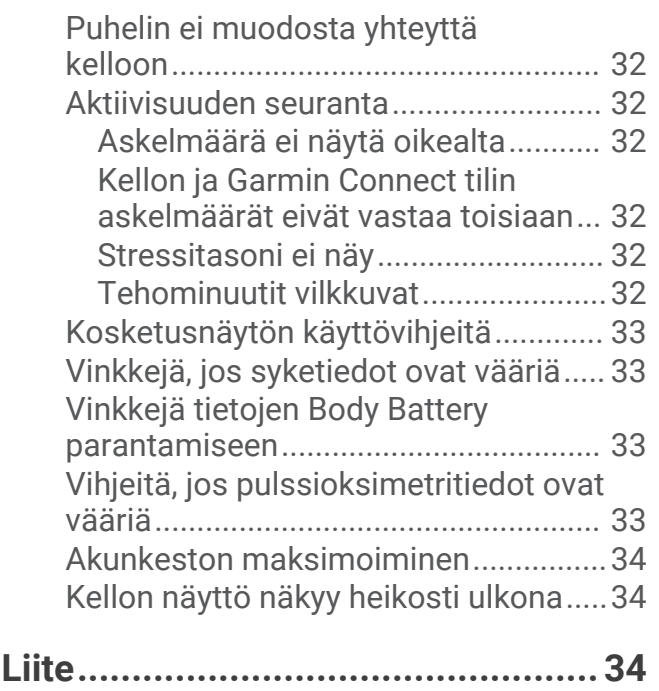

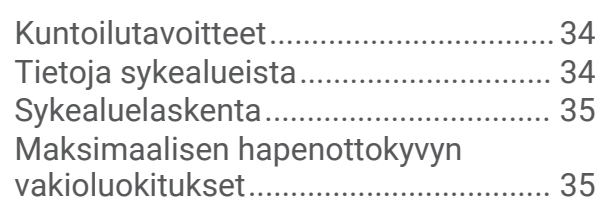

## Johdanto

#### **VAROITUS**

<span id="page-4-0"></span>Lue lisätietoja varoituksista ja muista tärkeistä seikoista laitteen mukana toimitetusta *Tärkeitä turvallisuus- ja tuotetietoja* -oppaasta.

Keskustele aina lääkärin kanssa ennen harjoitusohjelman aloittamista tai sen muuttamista.

### Puhelimen liittäminen

vívosmart 5 kello on pariliitettävä määritystä varten suoraan Garmin Connect™ sovelluksen kautta eikä puhelimen Bluetooth® asetuksista.

- **1** Asenna ja avaa puhelimen sovelluskaupasta Garmin Connect sovellus.
- **2** Valitse vaihtoehto, jolla otat pariliitostilan käyttöön kellossa:
	- Jos määrität laitetta ensimmäistä kertaa, käynnistä kello painamalla **painiketta pitkään**.
	- Jos ohitit pariliitoksen aiemmin tai pariliitit laitteesi toiseen puhelimeen, siirry pariliitostilaan manuaalisesti painamalla painiketta ja valitsemalla > **Puhelin** > **Pariliitä puhelin**.
- **3** Valitse vaihtoehto:
	- Jos tämä on ensimmäinen kello tai laite, jonka olet pariliittänyt Garmin Connect sovellukseen, seuraa näytön ohjeita.
	- Jos olet jo pariliittänyt toisen kellon tai laitteen Garmin Connect sovellukseen, valitse tai ••• valikosta **Garmin-laitteet** > **Lisää laite** ja seuraa näytön ohjeita.

### Kellon käyttäminen

**Ranneliike**: ota näyttö käyttöön kääntämällä

ja nostamalla rannetta itseäsi kohti. Sammuta näyttö kiertämällä rannetta poispäin itsestäsi.

**Kaksoisnapautus**: herätä kello kaksoisnapauttamalla kosketusnäyttöä $(1)$ .

**HUOMAUTUS:** kellon näyttö on sammuksissa, kunnes sytytät sen. Kello on silti aktiivinen ja tallentaa tietoja, vaikka näyttö on sammuksissa.

Painallus: herätä kello valitsemalla **.** 2).

Avaa ja sulje valikko pääkellotaulussa valitsemalla **.** 

Voit palata edelliseen näyttöön valitsemalla .

**Painaminen pitkään**: lopeta ajanotto ajoitetun suorituksen aikana painamalla painiketta pitkään.

Pyydä apua painamalla painiketta, kunnes tunnet kolme värähdystä, ja vapauta painike (*[Avun pyytäminen](#page-23-0)*, sivu 20).

**Pyyhkäisy**: voit selata widgetejä ja valikkoja pyyhkäisemällä kosketusnäyttöä ylös- ja alaspäin.

Avaa säädinvalikko pyyhkäisemällä kellotaulussa oikealle.

**Napautus**: voit tehdä valintoja napauttamalla kosketusnäyttöä.

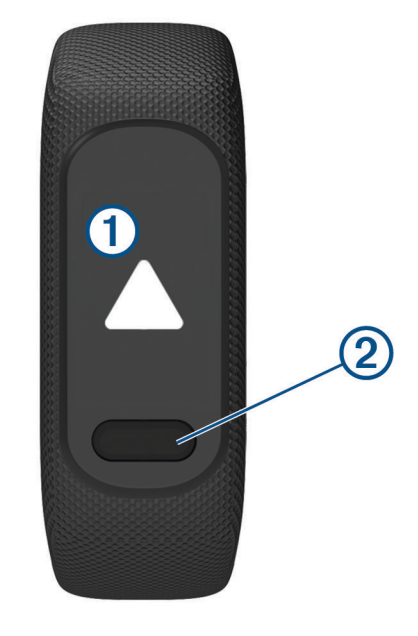

### <span id="page-5-0"></span>Kellon käynnistäminen ja sammuttaminen

vívosmart 5 kello herää automaattisesti, kun alat käyttää sitä.

- **1** Käynnistä näyttö valitsemalla vaihtoehto:
	- kaksoisnapauta kosketusnäyttöä
	- valitse
	- käännä ja nosta rannetta itseäsi kohti. **HUOMAUTUS:** kelloa ei voi herättää eleellä, kun Älä häiritse -tila on käytössä (*[Älä häiritse -tilan](#page-21-0)  [käyttäminen](#page-21-0)*, sivu 18).

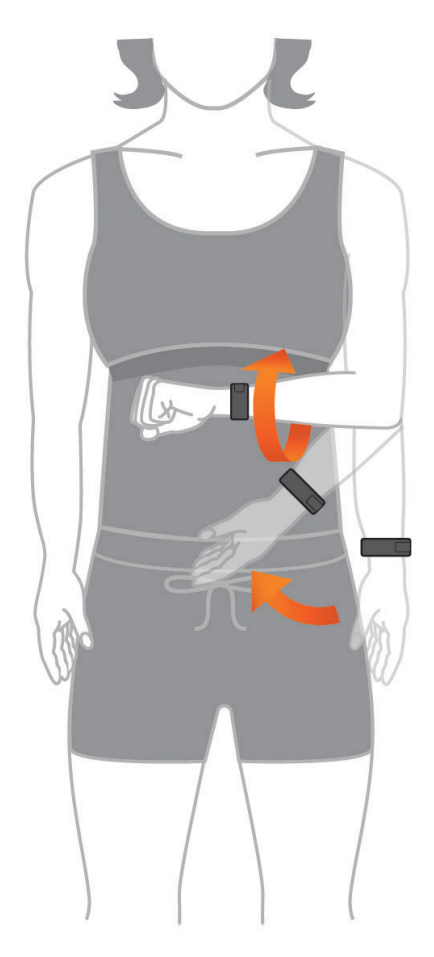

**2** Sammuta näyttö kiertämällä rannetta poispäin itsestäsi. **HUOMAUTUS:** näyttö sammuu, kun sitä ei käytetä. Kello on silti aktiivinen ja tallentaa tietoja, vaikka näyttö on sammuksissa.

### <span id="page-6-0"></span>Widgetien ja valikkojen tarkasteleminen

• Avaa päävalikko valitsemalla kellotaulussa

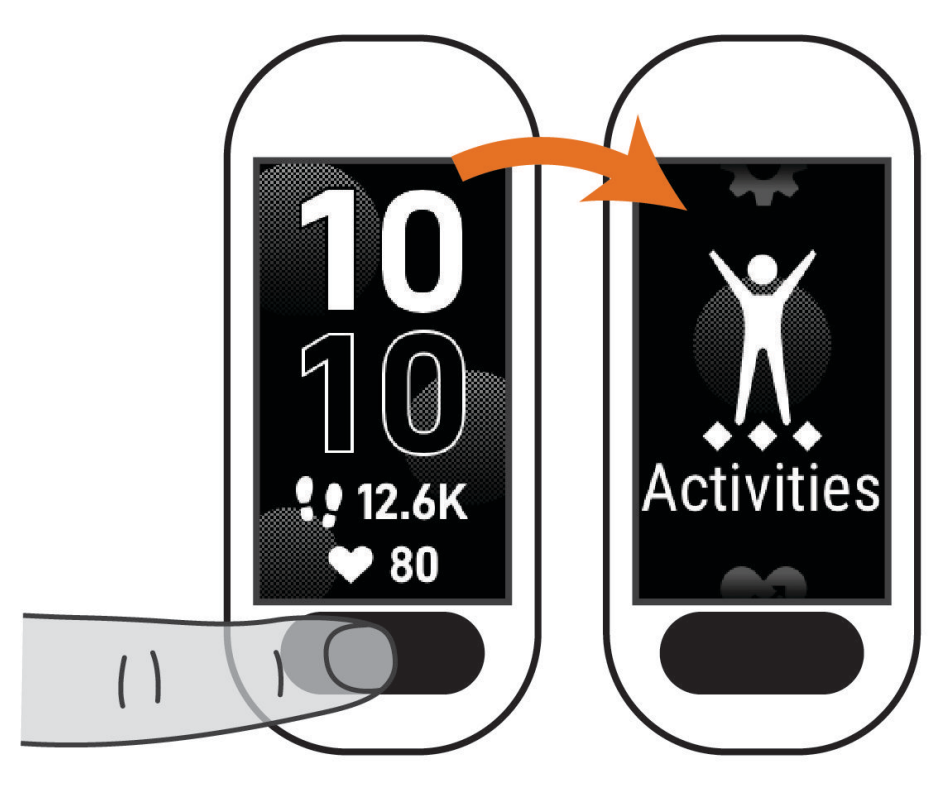

• Avaa säädinvalikko pyyhkäisemällä kellotaulussa oikealle.

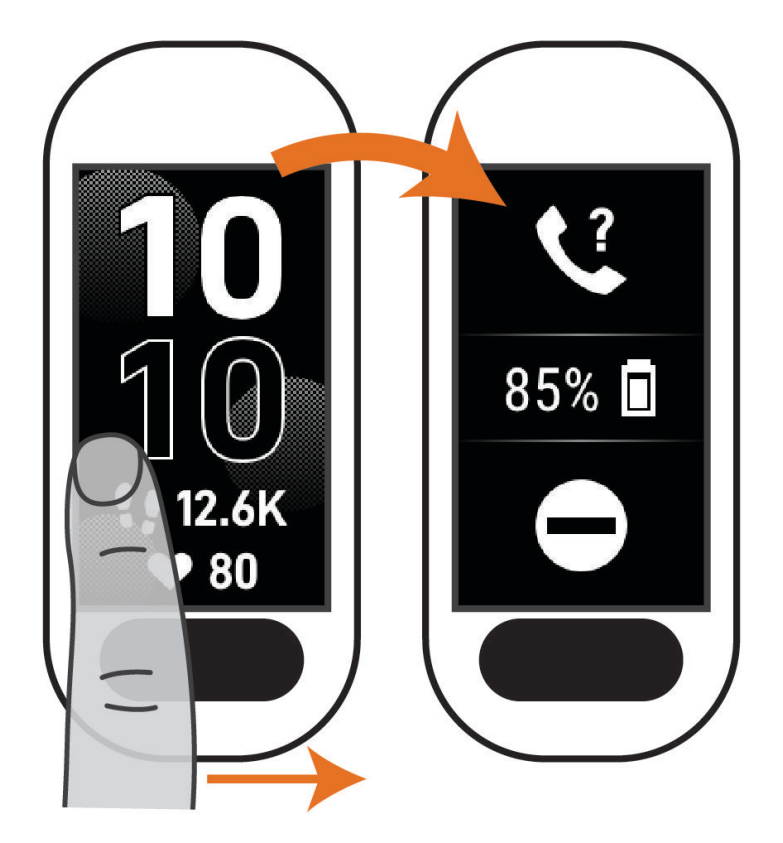

<span id="page-7-0"></span>• Näytä widgetit pyyhkäisemällä kellotaulussa ylös- tai alaspäin.

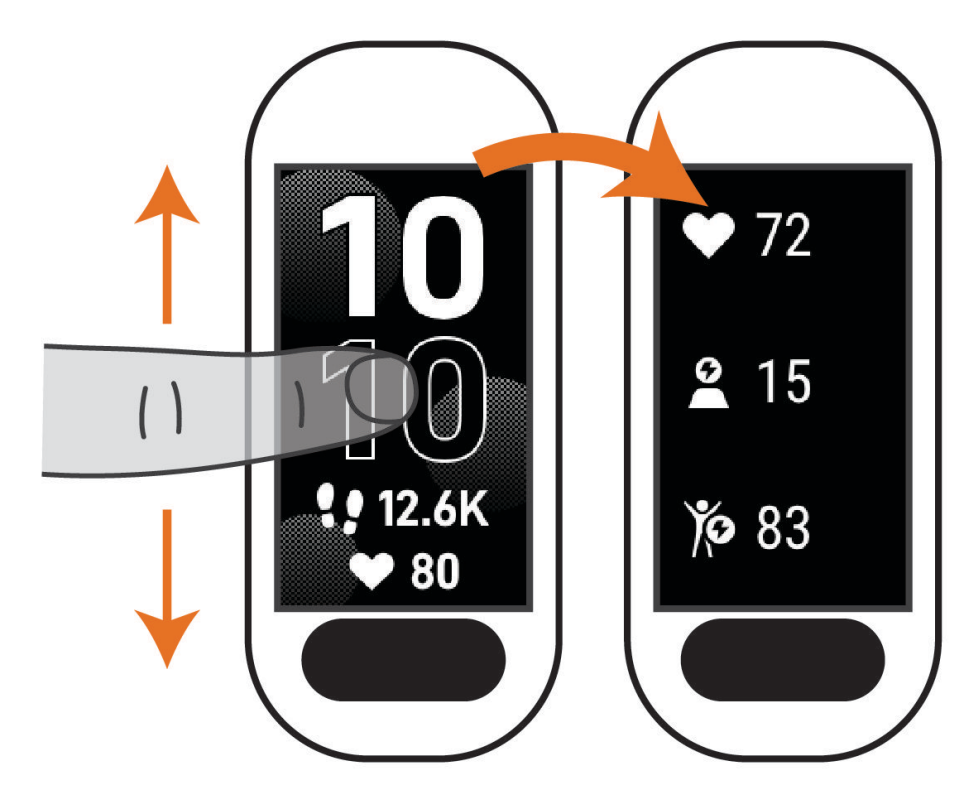

### Valikkoasetukset

Voit avata valikon painamalla painiketta. **VIHJE:** voit selata valikkoasetuksia pyyhkäisemällä.

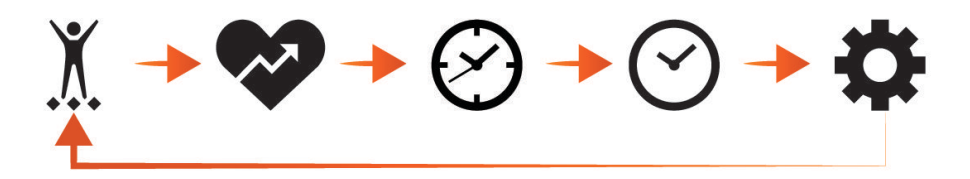

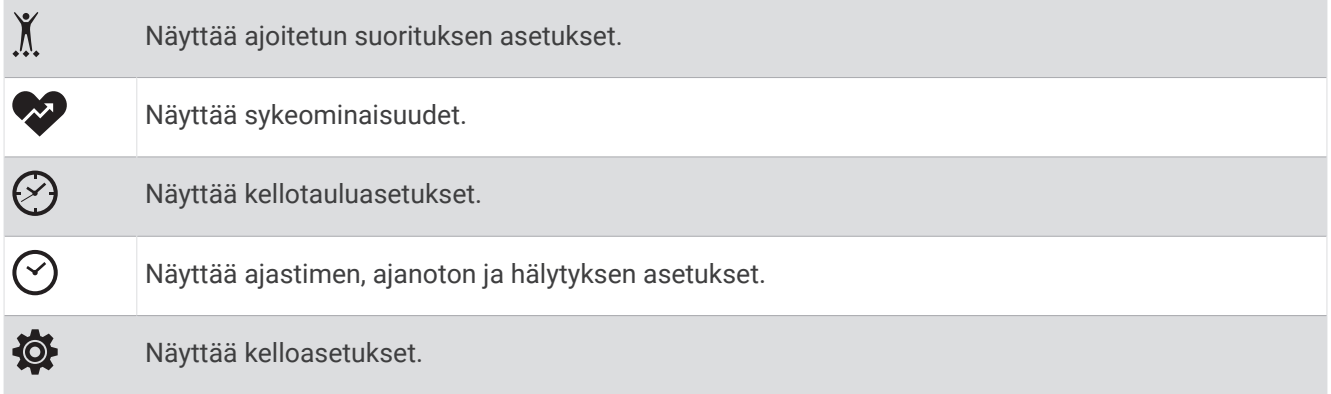

### <span id="page-8-0"></span>Kellon käyttäminen

#### **HUOMIO**

Joidenkin käyttäjien iho saattaa ärsyyntyä, kun kelloa käytetään pitkään, erityisesti jos käyttäjällä on herkkä iho tai allergioita. Jos havaitset ihoärsytystä, riisu kello ja anna iholle aikaa parantua. Voit estää ihoärsytystä varmistamalla, että kello on puhdas ja kuiva, ja kiinnittämällä kellon ranteeseen sopivan löysälle, ei liian tiukalle. Lisätietoja on osoitteessa [garmin.com/fitandcare](http://www.garmin.com/fitandcare).

• Kiinnitä kello ranneluun yläpuolelle.

**HUOMAUTUS:** kellon pitäisi olla tiukalla mutta tuntua miellyttävältä. Kello ei saa päästä liikkumaan juoksun tai harjoittelun aikana, jotta saat tarkat syketiedot. Pysy paikallasi, jos haluat pulssioksimetrilukeman.

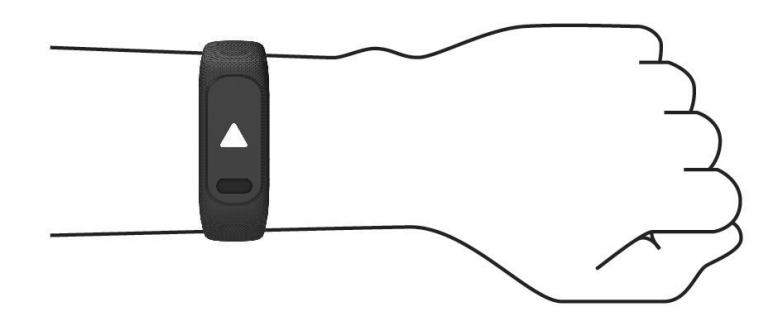

**HUOMAUTUS:** optinen anturi on kellon taustapuolella.

- Lisätietoja rannesykemittauksesta on kohdassa *[Vianmääritys](#page-34-0)*, sivu 31.
- Lisätietoja pulssioksimetrianturista on kohdassa *[Vihjeitä, jos pulssioksimetritiedot ovat vääriä](#page-36-0)*, sivu 33.
- Lisätietoja tarkkuudesta on osoitteessa [garmin.com/ataccuracy.](http://garmin.com/ataccuracy)
- Lisätietoja kellon käyttämisestä ja huollosta on osoitteessa [www.garmin.com/fitandcare.](http://www.garmin.com/fitandcare)

### Kellotaulun tietokentät

Joissakin vívosmart 5 kellotauluissa näkyy tietokenttiä (*[Kellotaulun vaihtaminen](#page-25-0)*, sivu 22). Napauttamalla

kellotaulua (1) voit selata seuraavia tietoja: askeleet, syke, akun varaus, päivämäärä, sää, kulutetut kalorit, tehominuutit ja Body Battery™. Kun näyttö sammuu ja syttyy uudelleen, viimeksi valitsemasi tietokentät näkyvät.

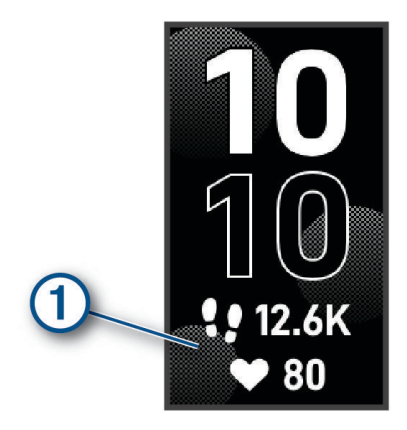

## Widgetit

<span id="page-9-0"></span>Kellossa on esiladattuna widgetejä, joista näet tietoja yhdellä silmäyksellä. Voit selata widgetejä pyyhkäisemällä kosketusnäyttöä. Joihinkin widgeteihin tarvitaan pariliitetty puhelin.

**HUOMAUTUS:** widgetejä voi lisätä tai poistaa Garmin Connect sovelluksella.

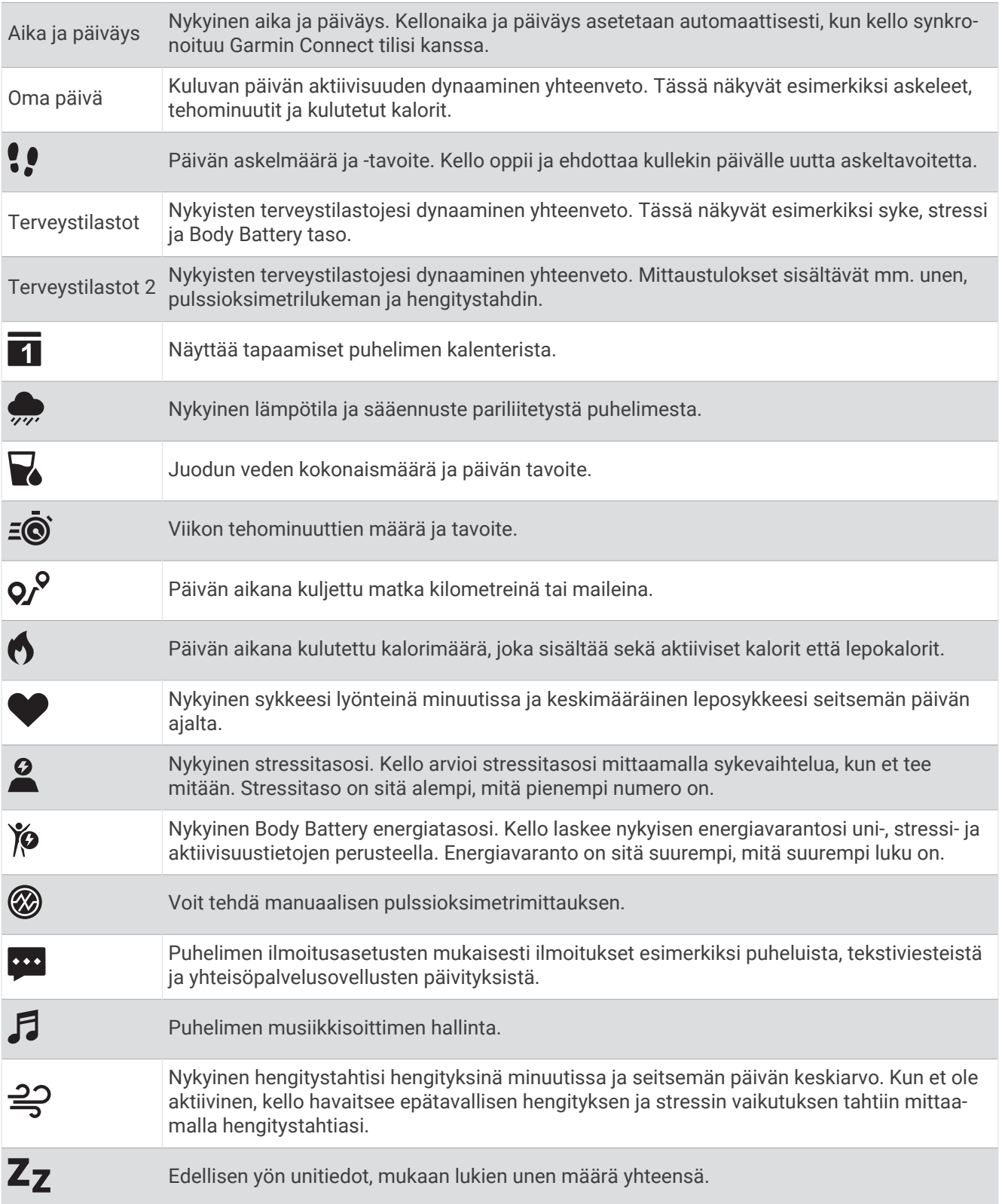

<span id="page-10-0"></span>Naisen terveys Kuukautiskierron nykyinen tila. Voit tarkastella ja kirjata päivittäisiä oireitasi. Lisäksi voit seurata raskauttasi viikoittaisten päivitysten ja terveystietojen avulla.

### **Askeltavoite**

Kello luo automaattisesti päivittäisen askeltavoitteen aiemman aktiivisuutesi perusteella. Kun liikut päivän mittaan, kello tallentaa edistymisesi suhteessa  $\Omega$  päivätavoitteeseesi  $\Omega$ . Kellon oletusarvoinen askeltavoite on 7 500 askelta päivässä.

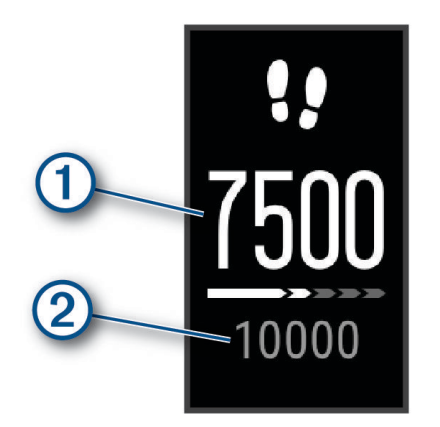

Jos et halua käyttää automaattista tavoitetta, voit poistaa sen käytöstä ja määrittää oman askeltavoitteen Garmin Connect tililläsi (*[Aktiivisuuden seuranta-asetukset](#page-29-0)*, sivu 26).

### Liikkumispalkki

Pitkäaikainen istuminen voi laukaista haitallisia aineenvaihdunnan muutoksia. Liikkumispalkki muistuttaa liikkumisen tärkeydestä. Liikkumispalkki (1) tulee näkyviin, kun et ole liikkunut tuntiin. Palkki kasvaa (2) aina 15 minuutin välein, jos olet paikallasi.

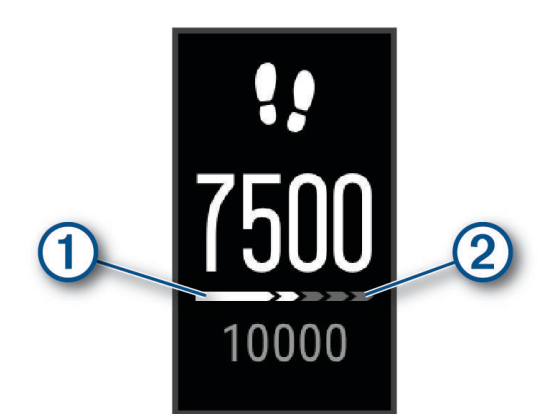

Voit nollata liikkumispalkin kävelemällä vähän.

### **Tehominuutit**

Esimerkiksi maailman terveysjärjestö WHO (World Health Organization) suosittelevat viikossa kunnon parantamiseksi vähintään 150 minuuttia keskitehoisia suorituksia, kuten reipasta kävelyä, tai 75 minuuttia erittäin tehokkaita suorituksia, kuten juoksua.

Kello seuraa suorituksen tehoa ja tallentaa keski- tai suuritehoisiin suorituksiin käyttämäsi ajan (syketiedot tarvitaan suuren tehon arviointiin). Kello laskee suorituksen kohtalaisen ja suuren tehon minuutit yhteen. Suuren tehon tehominuutit näkyvät kaksinkertaisina, kun niitä lisätään.

#### <span id="page-11-0"></span>Tehominuuttien hankkiminen

vívosmart 5 kello laskee tehominuutteja vertaamalla syketietoja keskimääräiseen leposykkeeseesi. Jos syke ei ole käytössä, kello laskee kohtalaisen tehon minuutteja analysoimalla askelmäärääsi minuutissa.

- Saat tarkimmat tehominuuttilukemat aloittamalla ajoitetun suorituksen.
- Saat tarkimman leposykearvon käyttämällä kelloa vuorokauden ympäri.

### Kalorinlaskennan tarkkuuden parantaminen

Kello näyttää arvion päivän aikana kulutettujen kalorien kokonaismäärästä. Voit parantaa arvion tarkkuutta kävelemällä reippaasti tai juoksemalla ulkona 15 minuutin ajan.

- **1** Avaa kaloriwidget pyyhkäisemällä.
- 2 Valitse $\bigoplus$

**HUOMAUTUS:** näkyy, kun kalorit on kalibroitava. Tämä kalibrointi on tehtävä vain kerran. Jos olet jo tallentanut ajoitetun kävely- tai juoksusuorituksen,  $\bigoplus$  ei välttämättä näy.

**3** Seuraa näytön ohjeita.

### **Terveystilastowidgetit**

Terveystilastot ja Terveystilastot 2 widgeteistä näet terveystietosi yhdellä silmäyksellä. Widgeteissä on dynaamiset yhteenvedot, jotka päivittyvät koko päivän ajan. Mittaustietoja ovat muun muassa syke, stressitaso, Body Battery taso, uni, pulssioksimetrilukema ja hengitystahti.

**HUOMAUTUS:** voit näyttää lisätietoja valitsemalla kunkin tiedon.

### Body Battery

Kello analysoi sykevaihtelua, stressitasoa, unen laatua ja aktiivisuustietoja ja määrittää niiden perusteella yleisen Body Battery tason. Kuten auton polttoainemittari, se ilmoittaa jäljellä olevan energiatason. Body Battery tason alue on 0–100, missä jäljellä oleva energia jakautuu seuraaviin alueisiin: alhainen taso 0–25, keskitaso 26–50, korkea taso 51–75 ja erittäin korkea taso 76–100.

Synkronoimalla kellon Garmin Connect tilisi kanssa voit tarkastella ajantasaista Body Battery tasoa, pitkän aikavälin trendejä ja lisätietoja (*[Vinkkejä tietojen Body Battery parantamiseen](#page-36-0)*, sivu 33).

#### Body Battery -widgetin tarkasteleminen

Body Battery widgetissä näkyy nykyinen Body Battery tasosi.

- **1** Avaa Body Battery widget pyyhkäisemällä.
- **2** Näytä Body Battery kaavio napauttamalla kosketusnäyttöä.

Kaaviossa näkyy viimeisin Body Battery toimintasi sekä korkeat ja matalat tasot viimeisimmän kahdeksan tunnin ajalta.

### Sykevaihtelu ja stressitaso

Kello arvioi yleisen stressitasosi analysoimalla sykevaihtelua, kun et tee mitään. Harjoittelu, fyysinen toiminta, uni, ravinto ja elämän stressaavuus vaikuttavat stressitasoon. Stressitason alue on 0–100, missä 0–25 tarkoittaa lepotilaa, 26–50 vähäistä stressiä, 51–75 keskitason stressiä ja 76–100 erittäin kovaa stressiä. Stressitason tuntemus helpottaa stressaavien hetkien tunnistamista päivän aikana. Saat parhaat tulokset käyttämällä kelloa nukkuessasi.

Synkronoimalla kellon Garmin Connect tilisi kanssa voit tarkastella koko päivän stressitasoa, pitkän aikavälin trendejä ja lisätietoja.

#### Stressitasowidgetin tarkasteleminen

Stressitasowidget näyttää nykyisen stressitason.

- **1** Avaa stressitasowidget pyyhkäisemällä.
- **2** Voit näyttää stressitasosi muutaman viime tunnin ajalta napauttamalla kosketusnäyttöä.
- **3** Voit aloittaa ohjatun hengitysharjoituksen (valinnainen) pyyhkäisemällä vasemmalle ja valitsemalla .

### <span id="page-12-0"></span>Sykewidgetin tarkasteleminen

Sykewidget näyttää nykyisen sykkeesi lyönteinä minuutissa. Lisätietoja sykkeen tarkkuudesta on osoitteessa [garmin.com/ataccuracy.](http://garmin.com/ataccuracy)

- **1** Avaa sykewidget pyyhkäisemällä. Widget näyttää nykyisen sykkeesi ja keskimääräisen leposykkeesi (RHR) arvon viimeisten 7 päivän ajalta.
- **2** Näytä sykekaavio napauttamalla kosketusnäyttöä. Kaavio näyttää viimeaikaisen sykkeesi sekä korkeimman ja matalimman sykkeen viimeisen tunnin ajalta.

### Nesteytyksen seurantawidgetin käyttäminen

Nesteytyksen seurantawidget näyttää nesteensaannin ja päivittäisen nesteytystavoitteen.

- **1** Avaa nesteytyswidget pyyhkäisemällä.
- **2** Valitse  $\pm$  kutakin nauttimaasi nesteannosta (1 kupillinen, 8 unssia tai 250 ml) kohti. **VIHJE:** Garmin Connect tililläsi voit mukauttaa nesteytysasetuksia, kuten nautittuja yksiköitä ja päivätavoitetta.

**VIHJE:** voit asettaa nesteytysmuistutuksen (*[Nesteytyshälytyksen asettaminen](#page-27-0)*, sivu 24).

### Kuukautiskierron seuranta

Kuukautiskierto on tärkeä osa terveyttä. Kellolla voi kirjata esimerkiksi fyysisiä oireita, sukupuoliviettiä, seksuaalista toimintaa ja ovulointipäiviä (*Kuukautiskiertotietojen kirjaaminen*, sivu 9). Voit katsoa lisätietoja ja määrittää ominaisuuden Garmin Connect sovelluksen Terveystilastot-asetuksista.

- Kuukautiskierron seuranta ja tiedot
- Fyysiset ja tunnepuolen oireet
- Kuukautis- ja hedelmällisyysennusteet
- Terveys- ja ravintotiedot

**HUOMAUTUS:** voit lisätä ja poistaa widgetejä Garmin Connect sovelluksessa.

#### Kuukautiskiertotietojen kirjaaminen

Jotta voit kirjata kuukautiskiertotietoja vívosmart 5 kellolla, määritä kuukautiskierron seuranta Garmin Connect sovelluksessa.

- **1** Näytä naisen terveyden seurantawidget pyyhkäisemällä.
- **2** Napauta kosketusnäyttöä.
- **3** Valitse  $+$ .
- **4** Jos tänään on kuukautisten päivä, valitse **Kuukautiset alkaneet >√**.
- **5** Valitse vaihtoehto:
	- Arvioi vuoto niukasta runsaaseen valitsemalla **Virtaus**.
	- Kirjaa fyysisiä oireita, kuten akne, selkäkivut ja väsymys, valitsemalla **Oireet**.
	- Kirjaa mielialasi valitsemalla **Mieliala**.
	- Kirjaa vuoto valitsemalla **Vuoto**.
	- Määritä nykyinen päivä ovulointipäiväksi valitsemalla **Ovulointipäivä**.
	- Kirjaa seksuaalista toimintaa valitsemalla **Seksuaalinen toiminta**.
	- Arvioi sukupuoliviettiäsi (pieni tai suuri) valitsemalla **Sukupuolivietti**.
	- Määritä nykyinen päivä kuukautisten päiväksi valitsemalla **Kuukautiset alkaneet**.

### Raskauden seuranta

Raskauden seurantatoiminto näyttää viikoittaiset päivitykset raskaudesta ja antaa terveys- ja ravintotietoja. Kellolla voi kirjata fyysisiä ja tunnepuolen oireita, verensokerilukemia ja vauvan liikkeitä (*[Raskaustietojen](#page-13-0) [kirjaaminen](#page-13-0)*, sivu 10). Voit katsoa lisätietoja ja määrittää ominaisuuden Garmin Connect sovelluksen Terveystilastot-asetuksista.

#### <span id="page-13-0"></span>Raskaustietojen kirjaaminen

Ennen kuin voit kirjata tietoja, sinun tarvitsee määrittää raskauden seuranta Garmin Connect sovelluksessa.

**1** Näytä naisen terveyden seurantawidget pyyhkäisemällä.

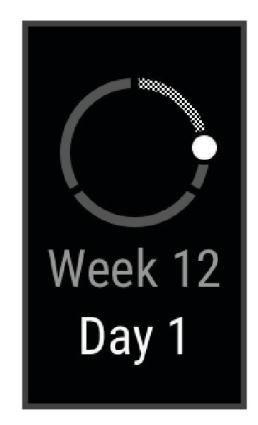

- **2** Napauta kosketusnäyttöä.
- **3** Valitse vaihtoehto:
	- Valitsemalla **Oireet** voit kirjata esimerkiksi fyysisiä oireita ja mielialoja.
	- Valitsemalla **Verensokeri** voit kirjata verensokeritasosi ennen ja jälkeen aterioiden ja ennen nukkumaanmenoa.
	- Valitsemalla **Liike** voit kirjata vauvan liikkeitä sekuntikellon tai ajastimen avulla.
- **4** Seuraa näytön ohjeita.

### Musiikin toiston hallinta

Musiikin hallinnan widgetillä voit hallita puhelimesi musiikkia vívosmart 5 kellosi avulla. Widget hallinnoi puhelimesi aktiivista tai viimeksi aktiivisena ollutta mediasoitinsovellusta. Jos aktiivista mediasoitinta ei ole, widget ei näytä kappaleen tietoja, ja sinun on käynnistettävä toisto puhelimestasi.

- **1** Aloita kappaleen tai soittolistan toistaminen puhelimellasi.
- **2** Avaa musiikin hallinnan widget pyyhkäisemällä vívosmart 5 kellon näyttöä.

### Ilmoitusten tarkasteleminen

Kun kello on pariliitetty Garmin Connect sovellukseen, voit tarkastella kellossa puhelimen ilmoituksia esimerkiksi teksti- ja sähköpostiviesteistä.

- **1** Avaa ilmoituswidget pyyhkäisemällä.
- **2** Valitse ilmoitus.

**VIHJE:** tarkastele vanhempia ilmoituksia pyyhkäisemällä ylöspäin.

**3** Ohita ilmoitus napauttamalla kosketusnäyttöä ja valitsemalla  $\mathbf{T}$ .

#### <span id="page-14-0"></span>Vastaaminen tekstiviestiin

**HUOMAUTUS:** tämä ominaisuus on käytettävissä ainoastaan Android™ puhelimissa.

Kun saat tekstiviesti-ilmoituksen vívosmart 5 kelloon, voit lähettää vastauksen nopeasti valitsemalla viestin luettelosta.

**HUOMAUTUS:** tämä ominaisuus lähettää tekstiviestejä puhelimesi avulla. Normaalit tekstiviestirajoitukset ja maksut voivat olla voimassa. Pyydä lisätietoja mobiilioperaattorilta.

- **1** Avaa ilmoituswidget pyyhkäisemällä.
- **2** Valitse tekstiviesti-ilmoitus.
- **3** Näytä ilmoitusasetukset napauttamalla kosketusnäyttöä.
- **4** Valitse .
- **5** Valitse viesti luettelosta.

Puhelimesi lähettää valitun viestin tekstiviestinä.

## **Harjoittelu**

### Ajoitetun suorituksen tallentaminen

Voit tallentaa ajoitetun suorituksen, joka voidaan tallentaa ja lähettää Garmin Connect tilillesi.

- 1 Avaa valikko valitsemalla **.**
- 2 Valitse  $\chi$
- **3** Selaa suoritusluetteloa pyyhkäisemällä ja valitse vaihtoehto:
	- Jos kävelet, valitse  $\hat{\mathbf{X}}$ .
	- Jos juokset, valitse  $\mathcal{F}$ .
	- Jos kyseessä on kardiosuoritus, valitse $\dot{\tilde{\mathbf{X}}}$ .
	- Valitse voimaharjoittelua varten  $\ddot{\mathbf{\cdot}}$ .
	- Jos pyöräilet, valitse  $\delta$ o.
	- $\cdot$  Jos uit altaassa, valitse  $\triangle$ .
	- Jos joogaat, valitse  $\triangle$ .
	- Jos kyseessä on jokin muu suoritus, valitse  $X$ .
	- Jos harjoittelet crosstrainerilla, valitse  $\mathbb{A}$ .
	- Jos harjoittelet stepperissä, valitse  $\mathcal{I}$ .
	- Jos juokset juoksumatolla, valitse  $\hat{\mathcal{X}}$ .
	- Jos teet hengitysharjoitusta, valitse  $\mathbf{S}$ .
	- Jos teet pilatesharjoitusta, valitse  $\mathbf{\dot{z}}$ .
	- Jos teet HIIT-suoritusta, valitse  $\tilde{\mathcal{R}}_0$ .
	- $\cdot$  Jos teet sisäsoutusuoritusta, valitse  $\frac{1}{2}$ o.

**HUOMAUTUS:** ajoitettuja suorituksia voi lisätä tai poistaa Garmin Connect sovelluksella (*[Aktiivisuuden](#page-29-0) [seuranta-asetukset](#page-29-0)*, sivu 26).

- **4** Käynnistä suorituksen ajanotto valitsemalla .
- **5** Aloita suoritus.
- **6** Näytä lisää tietonäyttöjä pyyhkäisemällä ylös tai alas.

**VIHJE:** ajoitettuja tietonäyttöjä voi lisätä tai poistaa Garmin Connect sovelluksella (*[Suoritusasetusten](#page-28-0)  [mukauttaminen](#page-28-0)*, sivu 25).

- <span id="page-15-0"></span>**7** Paina suorituksen jälkeen pitkään **isuutueen painiketta, kunnes**  $\bullet$  tulee näyttöön ja ympyrä sulkeutuu.
- **8** Valitse vaihtoehto:
	- Tallenna suoritus valitsemalla  $\blacktriangledown$ .
	- Poista suoritus valitsemalla  $\overline{\mathbf{v}}$ .
	- $\cdot$  Jatka suoritusta valitsemalla  $\blacktriangleright$ .

### Suorituksen tallentaminen yhdistetyllä GPS-toiminnolla

Voit yhdistää kellon puhelimeesi ja tallentaa GPS-tietoja, kun kävelet, juokset tai pyöräilet ulkona.

- 1 Avaa valikko valitsemalla
- 2 Valitse  $\chi$
- **3** Valitse  $\hat{\mathbf{x}}$ ,  $\hat{\mathbf{x}}$  tai  $\delta$ <sub>0</sub>.
- **4** Avaa Garmin Connect sovellus.

HUOMAUTUS: jos kellon liittäminen puhelimeen ei onnistu, jatka suoritusta valitsemalla **X**. GPS-tietoja ei tallenneta.

**5** Käynnistä suorituksen ajanotto valitsemalla .

**6** Aloita suoritus.

Puhelimen on oltava taajuusalueella suorituksen aikana.

- **7** Paina suorituksen jälkeen pitkään painiketta, kunnes **u**tulee näyttöön ja ympyrä sulkeutuu.
- **8** Valitse vaihtoehto:
	- Tallenna suoritus valitsemalla  $\blacktriangledown$ .
	- Poista suoritus valitsemalla  $\overline{\mathbf{v}}$ .
	- $\cdot$  Jatka suoritusta valitsemalla  $\blacktriangleright$ .

### Voimaharjoittelusuorituksen tallentaminen

Voit tallentaa sarjoja voimaharjoittelusuorituksen aikana. Sarja tarkoittaa useita saman liikkeen toistoja.

- 1 Avaa valikko valitsemalla **...**
- 2 Valitse  $\hat{X} > \hat{\mathbf{\hat{x}}}$ .
- **3** Määritä toistojen laskeminen ja automaattinen sarjan tunnistus valitsemalla  $\ddot{\mathbf{Q}}$ .
- **4** Ota kytkimellä käyttöön **Toistojen lask.** ja **Aut. sarja**.
- **5** Palaa suorituksen ajanottonäyttöön valitsemalla .
- **6** Käynnistä suorituksen ajanotto valitsemalla .
- **7** Aloita ensimmäinen sarja. Kello laskee tekemäsi toistot.
- **8** Näytä lisää tietonäyttöjä pyyhkäisemällä (valinnainen).
- **9** Lopeta sarja valitsemalla **. HUOMAUTUS:** tarvittaessa voit muokata toistojen määrää valitsemalla .
- 10 Käynnistä lepoajanotto valitsemalla  $\blacktriangledown$ .

Lepoajanotto tulee näkyviin.

- 11 Aloita seuraava sarja valitsemalla **.**
- **12** Toista vaiheita 9–11, kunnes suoritus on valmis.
- 13 Paina suorituksen jälkeen pitkään **painiketta**, kunnes **tulee näyttöön ja ympyrä sulkeutuu.**

**14** Valitse vaihtoehto:

- $\cdot$  Tallenna suoritus valitsemalla  $\blacktriangledown$ .
- Poista suoritus valitsemalla  $\blacksquare$ .
- $\cdot$  Jatka suoritusta valitsemalla  $\blacktriangleright$ .

#### <span id="page-16-0"></span>Vinkkejä voimaharjoittelusuoritusten tallennukseen

- Älä katso kelloa toistojen aikana. Käsittele kelloa kunkin sarjan alussa ja lopussa sekä levon aikana.
- Keskity toistojen aikana asentoosi.
- Tee harjoituksia käyttäen kehon painoa tai vapaita painoja.
- Käytä toistoissa mahdollisimman yhdenmukaisia, laajoja liikkeitä. Toisto lasketaan aina, kun se käsivarsi, jossa kello on, palaa aloitusasentoon. **HUOMAUTUS:** laite ei välttämättä laske jalkaharjoituksia.
- Käynnistä automaattinen sarjan tunnistus, joka aloittaa ja lopettaa sarjat.
- Tallenna ja lähetä voimaharjoittelusuorituksesi Garmin Connect tilillesi. Voit tarkastella ja muokata suorituksen tietoja Garmin Connect tilin työkaluilla.

### Uintisuorituksen tallentaminen

**HUOMAUTUS:** syketiedot eivät näy uinnin aikana. Voit tarkastella syketietoja tallennetusta suorituksesta Garmin Connect sovelluksessa.

- 1 Avaa valikko valitsemalla
- 2 Valitse  $\hat{X} > \hat{\mathcal{L}}$ .

**HUOMAUTUS:** suorituksia voi lisätä tai poistaa Garmin Connect sovelluksella (*[Suoritusasetusten](#page-28-0) [mukauttaminen](#page-28-0)*, sivu 25).

- **3** Valitse altaan koko.
- 4 Valitse .
- **5** Käynnistä suorituksen ajanotto valitsemalla . Kello tallentaa suoritustietoja vain, kun ajanotto on käynnissä.
- **6** Aloita suoritus.
	- Kello näyttää matkan ja uinti-intervallit tai altaanvälit.
- **7** Paina suorituksen jälkeen pitkään **painiketta**, kunnes **u**tulee näyttöön ja ympyrä sulkeutuu.
- **8** Valitse vaihtoehto:
	- $\cdot$  Tallenna suoritus valitsemalla  $\blacktriangledown$ .
	- Poista suoritus valitsemalla  $\overline{\mathbf{v}}$ .
	- $\cdot$  Jatka suoritusta valitsemalla  $\blacktriangleright$ .

### Juoksumaton matkan kalibrointi

Voit tallentaa tarkempia juoksumaton matkoja kalibroimalla juoksumaton matkan, kun olet juossut juoksumatolla vähintään 1,5 kilometriä (1 mailin). Jos käytät eri juoksumattoja, voit kalibroida juoksumaton matkan manuaalisesti kullekin juoksumatolle tai kunkin juoksun jälkeen.

- **1** Aloita juoksumattosuoritus (*[Ajoitetun suorituksen tallentaminen](#page-14-0)*, sivu 11).
- **2** Juokse juoksumatolla, kunnes vívosmart 5 on tallentanut vähintään 1,5 km (1 mailin).
- **3** Valitse juoksun jälkeen .
- **4** Tarkista juoksemasi matka juoksumattonäytöstä.
- **5** Valitse vaihtoehto:
	- Tee kalibrointi ensimmäisellä kerralla napauttamalla kosketusnäyttöä ja antamalla juoksumaton matka kelloon.
	- Tee manuaalinen kalibrointi ensimmäisen kalibrointikerran jälkeen valitsemalla  $\bigotimes$  ja antamalla juoksumaton matka kelloon.

## Sykeominaisuudet

<span id="page-17-0"></span>Kellossa on sykevalikko, josta voit tarkastella rannesykemittaustietoja.

Näyttää nykyisen maksimaalisen hapenottokykysi, joka ilmaisee suorituskykyä ja voi parantua kunnon kasvaessa (*[Maksimaalisen hapenottokyvyn arvion määrittäminen](#page-18-0)*, sivu 15).

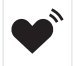

Lähettää nykyistä sykettäsi yhteensopivaan laitteeseen (*[Syketietojen lähettäminen Garmin](#page-19-0)® laitteisiin*, [sivu 16\)](#page-19-0).

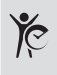

Näyttää nykyisen kuntoikäsi, joka perustuu maksimaaliseen hapenottokykyysi, leposykkeeseesi ja painoindeksiisi (BMI). (*[Kuntoiän tarkasteleminen](#page-18-0)*, sivu 15) Saat tarkimmat mahdolliset kuntoikätiedot määrittämällä käyttäjäprofiilin Garmin Connect tililläsi.

### Rannesykemittarin asetukset

Avaa valikko valitsemalla ia valitse  $\mathbb{Q}$  >  $\mathbb{Q}$ .

**Tila**: voit ottaa rannesykemittarin käyttöön tai poistaa sen käytöstä.

- **SY-hälytykset**: voit määrittää kellon hälyttämään, kun sykkeesi ylittää tai alittaa asetetun hälytyskynnyksen toimettomuusjakson jälkeen (*[Poikkeavan sykkeen hälytyksen määrittäminen](#page-19-0)*, sivu 16).
- **Pulssioksimetri**: voit määrittää kellon tallentamaan pulssioksimetrilukemia, kun olet paikallasi päivän aikana, tai jatkuvasti nukkuessasi. (*[Pulssioksimetrin unen seurannan ottaminen käyttöön](#page-18-0)*, sivu 15)

### Pulssioksimetri

vívosmart 5 kellossa on rannepulssioksimetri, joka mittaa veren happisaturaatiota. Happisaturaatiotiedosta saattaa olla apua, kun arvioit yleistä terveydentilaasi ja määrität, miten hyvin kehosi sopeutuu korkeaan paikkaan. Kello määrittää veren happitason valaisemalla ihoa ja mittaamalla valon imeytymistä. Tästä käytetään lyhennettä SpO2.

Pulssioksimetrin mittaukset näkyvät kellossa SpO<sub>2</sub>-prosenttina. Garmin Connect tilillä voit tarkastella pulssioksimetrilukemien lisätietoja, kuten trendejä usean päivän ajalta (*[Pulssioksimetrin unen seurannan](#page-18-0) [ottaminen käyttöön](#page-18-0)*, sivu 15). Lisätietoja pulssioksimetrin tarkkuudesta on osoitteessa [garmin.com](http://garmin.com/ataccuracy) [/ataccuracy](http://garmin.com/ataccuracy).

#### Pulssioksimetrin lukemien saaminen

Voit mitata pulssioksimetrilukeman kellolla milloin tahansa. Näiden mittausten luotettavuus voi vaihdella riippuen verenkierrostasi, liikkeistäsi ja kellon sijainnista ranteessa (*[Vihjeitä, jos pulssioksimetritiedot ovat vääriä](#page-36-0)*, [sivu 33\)](#page-36-0).

- **1** Kiinnitä kello ranneluun yläpuolelle.
- Kellon pitäisi olla tiukalla mutta tuntua miellyttävältä.
- **2** Näytä pulssioksimetriwidget pyyhkäisemällä.
- **3** Napauta kosketusnäyttöä ja pyyhkäise vasemmalle.
- **4** Aloita pulssioksimetrimittaus valitsemalla .
- **5** Kun kello lukee veren happisaturaatiota, pitele sitä kättä sydämen korkeudella, jossa käytät kelloa.
- **6** Pysy paikallasi.

Kello näyttää happisaturaatiosi prosentteina.

**HUOMAUTUS:** voit ottaa pulssioksimetrin unitiedot käyttöön ja tarkastella niitä Garmin Connect tililläsi (*[Pulssioksimetrin unen seurannan ottaminen käyttöön](#page-18-0)*, sivu 15).

#### <span id="page-18-0"></span>Pulssioksimetrin unen seurannan ottaminen käyttöön

Ennen kuin voit käyttää pulssioksimetrin unen seurantaa, sinun tarvitsee määrittää vívosmart 5 kello ensisijaiseksi aktiivisuusrannekkeeksi Garmin Connect tililläsi (*[Aktiivisuuden seuranta-asetukset](#page-29-0)*, sivu 26).

Voit määrittää kellon mittaamaan veren happitasoa (SpO2) jatkuvasti enintään 4 tunnin ajan määrittämänäsi uniaikana*[Vihjeitä, jos pulssioksimetritiedot ovat vääriä](#page-36-0)*, sivu 33.

**HUOMAUTUS:** epätavalliset nukkuma-asennot voivat aiheuttaa poikkeuksellisen matalia SpO2-lukemia.

- 1 Avaa valikko valitsemalla **...**
- **2** Valitse > > **Pulssioksimetri** > **Nukkumisen aikana**.

### Tietoja maksimaalisen hapenottokyvyn arvioista

Maksimaalinen hapenottokyky on enimmäismäärä (millilitroina) happea, jonka voit käyttää minuutissa painokiloa kohti huipputasollasi. Lyhyesti sanottuna maksimaalinen hapenottokyky ilmaisee sydämen ja verisuonten voimaa ja voi parantua kunnon kasvaessa.

Kellossa maksimaalisen hapenottokyvyn arvio näkyy numerona ja kuvauksena. Garmin Connect tilillä voit tarkastella maksimaalisen hapenottokyvyn arvion lisätietoja.

Maksimaalisen hapenottokyvyn tiedot tarjoaa Firstbeat Analytics™. Maksimaalisen hapenottokyvyn analyysi toimitetaan yhtiön The Cooper Institute® luvalla. Lisätietoja on liitteessä (*[Maksimaalisen hapenottokyvyn](#page-38-0) [vakioluokitukset](#page-38-0)*, sivu 35) ja osoitteessa [www.CooperInstitute.org.](http://www.CooperInstitute.org)

#### Maksimaalisen hapenottokyvyn arvion määrittäminen

Kello edellyttää maksimaalisen hapenottokyvyn arvion näyttämiseen rannesykemittausta ja ajoitettua 15 minuutin ripeää kävelyä tai juoksua.

- 1 Avaa valikko valitsemalla **.**
- 2 Valitse  $\mathcal{D}$  >  $V||_2$ .

Jos olet jo tallentanut 15 minuutin ripeän kävely- tai juoksusuorituksen, maksimaalisen hapenottokyvyn arvio saattaa tulla näyttöön. Kello päivittää maksimaalisen hapenottokyvyn arviosi aina, kun teet ajoitetun kävelytai juoksusuorituksen.

**3** Mittaa maksimaalisen hapenottokyvyn arviosi seuraamalla näytön ohjeita.

Kun testi on suoritettu, näyttöön tulee ilmoitus.

**4** Jos haluat päivitetyn arvion, voit käynnistää maksimaalisen hapenottokyvyn testin manuaalisesti napauttamalla nykyistä lukemaa ja noudattamalla ohjeita.

Kelloon päivittyy uusi maksimaalisen hapenottokyvyn arvio.

### Kuntoiän tarkasteleminen

Määritä käyttäjäprofiili Garmin Connect sovelluksessa, jotta kello voi laskea tarkan kuntoiän.

Kuntoikäsi perusteella näet, miten kuntosi vertautuu sukupuolesi edustajien kanssa. Kello laskee kuntoiän esimerkiksi ikäsi, painoindeksisi (BMI), leposykkeesi ja kovien suoritusten historian avulla. Jos sinulla on Garmin Index™ vaaka, kello laskee kuntoikäsi kehon rasvaprosentin perusteella painoindeksin sijasta. Liikunnan ja elämäntyylin muutokset voivat vaikuttaa kuntoikään.

- 1 Avaa valikko valitsemalla
- 2 Valitse  $\mathcal{D}$  >  $\mathcal{E}$ .

### <span id="page-19-0"></span>Syketietojen lähettäminen Garmin<sup>\*</sup> laitteisiin

Voit lähettää syketietoja vívosmart 5 kellosta ja tarkastella niitä pariliitetyissä Garmin laitteissa. Voit lähettää syketietosi esimerkiksi Edge® laitteeseen pyöräillessäsi tai VIRB® actionkameraan suorituksen aikana.

**HUOMAUTUS:** syketietojen lähettäminen lyhentää akunkestoa.

- 1 Avaa valikko valitsemalla **.**
- 2 Valitse  $\mathbf{2} \rightarrow \bullet$ .

vívosmart 5 kello alkaa lähettää syketietojasi.

**HUOMAUTUS:** aika näkyy näytössä syketietojen lähettämisen aikana.

**3** Pariliitä vívosmart 5 kello yhteensopivaan Garmin ANT+® laitteeseen.

**HUOMAUTUS:** pariliitoksen muodostamista koskevat ohjeet vaihtelevat yhteensopivan Garmin laitteen mukaan. Lisätietoja on käyttöoppaassa.

**4** Lopeta syketietojen lähetys valitsemalla .

### Poikkeavan sykkeen hälytyksen määrittäminen

#### **HUOMIO**

Ominaisuus hälyttää ainoastaan, kun syke ylittää tai alittaa tietyn lyöntimäärän minuutissa käyttäjän valinnan mukaisesti, tietyn toimettomuusajan kuluttua. Ominaisuus ei ilmoita mahdollisesta sydänviasta eikä sitä ole tarkoitettu sairauksien hoitamiseen eikä diagnosoimiseen. Kysy sydänvioista aina lääkäriltä.

- 1 Paina **-**painiketta.
- **2** Valitse > > **SY-hälytykset**.
- **3** Valitse **Korkea** tai **Matala**.
- **4** Valitse sykkeen kynnysarvo.
- **5** Ota hälytys käyttöön valitsemalla kytkin.

Näyttöön tulee ilmoitus ja kello värisee aina, kun ylität tai alitat mukautetun arvon.

## Kellot

### Hälytyksen määrittäminen

Voit asettaa useita hälytyksiä. Voit määrittää kunkin hälytyksen kuulumaan kerran tai toistumaan säännöllisesti.

- 1 Paina **-**painiketta.
- 2 Valitse  $\heartsuit$  >  $\circledbullet$  >  $+$ .
- **3** Valitse aika.
- **4** Valitse **Toisto** ja valitse vaihtoehto (valinnainen).

#### Herätyksen poistaminen

- 1 Paina **-**painiketta.
- **2** Valitse  $\heartsuit$  > **Hälytys**.
- **3** Valitse hälytys ja valitse **Poista**.

### Sekuntikellon käyttäminen

- 1 Avaa valikko valitsemalla
- 2 Valitse  $\odot$   $\odot$   $\odot$
- **3** Aloita ajanotto valitsemalla
- 4 Pysäytä ajanotto valitsemalla ...
- **5** Ajanoton voi nollata tarvittaessa valitsemalla ••• >  $\bullet$

### <span id="page-20-0"></span>Laskuriajastimen käynnistäminen

- 1 Avaa valikko valitsemalla
- 2 Valitse  $\odot$   $\cdot$   $\bullet$
- **3** Valitse  $\bullet$
- **4** Valitse aika.
- 5 Valitse $\blacktriangleright$ .
- **6** Aloita ajanotto valitsemalla .
- **7** Ajanoton voi nollata tarvittaessa valitsemalla  $\Box$ .
- **8** Ajanoton voi nollata tarvittaessa valitsemalla ••• >  $\bullet$

## Bluetooth yhteysominaisuudet

vívosmart 5 kellossa on useita Bluetooth yhteysominaisuuksia, joita voi käyttää yhteensopivan puhelimen Garmin Connect sovelluksella.

- **Suoritusten lataukset**: lähettää suorituksen automaattisesti Garmin Connect sovellukseen heti, kun avaat sovelluksen.
- **Hätätoiminto**: voit lähettää nimesi ja GPS-sijaintisi automaattisella tekstiviestillä hätäyhteyshenkilöille Garmin Connect sovelluksen kautta.
- **Etsi kello**: paikantaa kadonneen vívosmart 5 kellon, joka on pariliitetty puhelimeen ja on kantoalueella.
- **Etsi puhelin**: paikantaa kadonneen puhelimen, joka on pariliitetty vívosmart 5 kelloon ja on kantoalueella.
- **Tapahtumantunnistus**: sallii Garmin Connect sovelluksen lähettää viestin hätäyhteyshenkilöille, kun vívosmart 5 kello havaitsee tapahtuman.
- **LiveTrack**: kaverit ja perheenjäsenet voivat seurata kilpailujasi ja harjoitteluasi reaaliaikaisesti. Voit kutsua seuraajia sähköpostitse tai yhteisösivustojen kautta, ja he voivat tarkastella reaaliaikaisia tietojasi Garmin Connect jäljityssivulla.
- **Musiikin hallinta**: voit hallita puhelimen musiikkisoitinta.
- **Ilmoitukset**: hälyttää puhelimen ilmoitusasetusten mukaisesti esimerkiksi puhelimen ilmoituksista, kuten puheluista, tekstiviesteistä, yhteisöpalvelusovellusten päivityksistä ja kalenteritapaamisista.
- **Ohjelmistopäivitykset**: kello lataa ja asentaa uusimman ohjelmistopäivityksen langattomasti.

**Sääpäivitykset**: näyttää nykyisen lämpötilan ja sääennusteen puhelimesta.

### Ilmoitusten hallinta

Yhteensopivalla puhelimella voi hallita vívosmart 5 kellossa näkyviä ilmoituksia.

Valitse vaihtoehto:

- $\cdot$  Jos käytät iPhone® kelloa, voit valita iOS® ilmoitusasetuksista, mitkä kohteet näkyvät kellossa.
- Jos käytät Android puhelinta, valitse Garmin Connect sovelluksessa **Asetukset** > **Ilmoitukset**.

### Kadonneen puhelimen paikantaminen

Tällä toiminnolla voit etsiä kadonneen puhelimen, joka on pariliitetty Bluetooth tekniikalla ja on toiminta-alueella.

- **1** Avaa säädinvalikko pyyhkäisemällä oikealle.
	- **HUOMAUTUS:** voit lisätä asetuksia säädinvalikkoon (*[Säädinvalikon mukauttaminen](#page-25-0)*, sivu 22).
- 2 Valitse $?$ .

vívosmart 5 kello alkaa etsiä pariliitettyä puhelinta. Puhelimesta kuuluu hälytys, ja Bluetooth signaalin voimakkuus näkyy vívosmart 5 kellon näytössä. Bluetooth signaalin voimakkuus kasvaa, kun siirryt lähemmäs puhelinta.

**3** Lopeta etsintä valitsemalla ...

### <span id="page-21-0"></span>Saapuvan puhelun vastaanottaminen

Kun vastaanotat puhelun yhdistettyyn puhelimeesi, vívosmart 5 kello näyttää soittajan nimen tai puhelinnumeron.

• Hyväksy puhelu valitsemalla $\mathcal{L}$ .

**HUOMAUTUS:** jos haluat puhua soittajalle, käytä yhdistettyä puhelinta.

- $\cdot$  Hylkää puhelu valitsemalla  $\blacksquare$ .
- Voit hylätä puhelun ja lähettää heti tekstiviestivastauksen valitsemalla  $\Box$  ja valitsemalla viestin luettelosta. **HUOMAUTUS:** tämä ominaisuus on käytettävissä ainoastaan, jos kello on yhdistetty Android puhelimeen Bluetooth tekniikalla.

### Älä häiritse -tilan käyttäminen

Käyttämällä Älä häiritse -tilaa voit poistaa ilmoitukset, eleet ja hälytykset käytöstä. Voit käyttää tilaa esimerkiksi nukkuessasi tai katsoessasi elokuvaa.

**HUOMAUTUS:** Garmin Connect tililläsi voit määrittää kellon siirtymään automaattisesti Älä häiritse -tilaan normaaliksi nukkuma-ajaksesi. Voit määrittää normaalin nukkuma-aikasi Garmin Connect tilisi käyttäjäasetuksista (*[Käyttäjäprofiiliasetukset](#page-29-0)*, sivu 26).

**1** Avaa säädinvalikko pyyhkäisemällä oikealle.

**HUOMAUTUS:** voit lisätä asetuksia säädinvalikkoon (*[Säädinvalikon mukauttaminen](#page-25-0)*, sivu 22).

2 Valitse  $\mathbf{2}$ .

### Aamuraportti

Kellossa näkyy aamuraportti tavallisen heräämisaikasi mukaan. Napauttamalla kosketusnäyttöä voit katsoa raportin, joka sisältää säätilan, unitiedot, askeleet, kuukautiskierron seurannan tai raskauden tiedot sekä kalenteritapahtumat.

**HUOMAUTUS:** voit mukauttaa näytön nimeä Garmin Connect tililläsi (*[Järjestelmäasetukset](#page-29-0)*, sivu 26).

## Garmin Connect

Voit pitää yhteyttä kavereihin Garmin Connect tililläsi. Garmin Connect tili on työkalu, jolla voit seurata, analysoida ja jakaa harjoituksiasi ja kannustaa muita. Voit pitää kirjaa monista suorituksistasi, kuten juoksu-, kävely- ja pyöräilylenkeistä.

Voit luoda maksuttoman Garmin Connect tilin, kun pariliität kellosi ja puhelimesi Garmin Connect sovelluksessa, tai osoitteessa [www.garminconnect.com](http://www.garminconnect.com).

- **Seuraa edistymistäsi**: voit seurata päivittäisiä askeliasi, osallistua rentoon kisaan yhteyshenkilöidesi kanssa ja pyrkiä tavoitteisiisi.
- **Suoritusten tallentaminen**: kun olet saanut ajastetun suorituksen valmiiksi ja tallentanut sen kelloon, voit ladata sen Garmin Connect tilillesi ja säilyttää sitä niin kauan kuin haluat.
- **Tietojen analysoiminen**: voit näyttää lisää tietoja suorituksestasi, kuten ajan, matkan, sykkeen, kulutetut kalorit ja mukautettavia raportteja.

<span id="page-22-0"></span>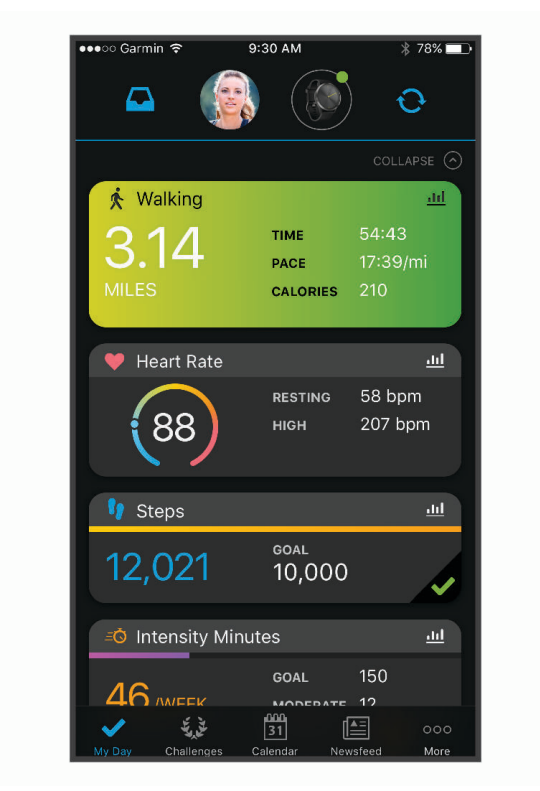

**Suoritusten jakaminen**: voit muodostaa yhteyden kavereihisi, joiden kanssa voitte seurata toistenne suorituksia, tai julkaista linkkejä suorituksiisi haluamissasi yhteisösivustoissa.

**Asetusten hallinta**: voit mukauttaa kellon asetuksia ja käyttäjäasetuksiasi Garmin Connect tililläsi.

### Garmin Move IQ™

Kun liikkeesi vastaavat tuttuja kaavoja, Move IQ tunnistaa tapahtuman automaattisesti ja näyttää sen aikajanallasi. Move IQ tapahtumissa näkyvät suorituksen tyyppi ja kesto, mutta ne eivät näy suoritusluettelossasi tai uutissyötteessä.

Move IQ toiminto aloittaa ajoitetun kävely- tai juoksusuorituksen automaattisesti käyttäen aikakynnyksiä, jotka olet määrittänyt Garmin Connect sovelluksessa tai kellon suoritusasetuksissa. Nämä suoritukset lisätään suoritusluetteloosi.

### Yhdistetty GPS

Kun GPS-toiminto on yhdistetty, kello käyttää puhelimen GPS-antennia kävely-, juoksu- tai pyöräilysuorituksen GPS-tietojen tallentamiseen (*[Suorituksen tallentaminen yhdistetyllä GPS-toiminnolla](#page-15-0)*, sivu 12). GPS-tiedot, kuten sijainti, etäisyys ja nopeus, näkyvät Garmin Connect tilisi suoritustiedoissa.

Yhdistettyä GPS-toimintoa käytetään myös hätätila- ja LiveTrack ominaisuuksissa.

**HUOMAUTUS:** jos haluat käyttää yhdistettyä GPS-toimintoa, salli puhelimen sovelluksen oikeuksista, että sijainnin jako on aina sallittu Garmin Connect sovellukseen.

### <span id="page-23-0"></span>Turvallisuus- ja jäljitysominaisuudet

#### **HUOMIO**

Turvallisuus- ja jäljitysominaisuudet ovat lisäominaisuuksia, joihin ei pidä luottaa ensisijaisena avunlähteenä hätätilanteessa. Garmin Connect sovellus ei ota yhteyttä hätäpalveluihin puolestasi.

vívosmart 5 kellossa on turvallisuus- ja jäljitysominaisuuksia, jotka on määritettävä Garmin Connect sovelluksella.

#### *HUOMAUTUS*

Jotta ominaisuuksia voi käyttää, vívosmart 5 kello on yhdistettävä Garmin Connect sovellukseen Bluetooth tekniikalla. Voit määrittää hätäyhteyshenkilöt Garmin Connect tililläsi.

Lisätietoja turvallisuus- ja jäljitysominaisuuksista: [www.garmin.com/safety.](http://www.garmin.com/safety)

- **Hätätoiminto**: voit lähettää nimesi, LiveTrack linkin ja GPS-sijaintisi (jos käytettävissä) viestillä hätäyhteyshenkilöille.
- **Tapahtumantunnistus**: kun vívosmart 5 kello havaitsee ulkona tiettyjen ulkoilusuoritusten aikana vaaratilanteen, se lähettää automaattisen viestin, LiveTrack linkin ja GPS-sijaintisi (jos käytettävissä) hätäyhteyshenkilöillesi.
- **LiveTrack**: kaverit ja perheenjäsenet voivat seurata kilpailujasi ja harjoitteluasi reaaliaikaisesti. Voit kutsua seuraajia sähköpostitse tai yhteisösivustojen kautta, ja he voivat tarkastella reaaliaikaisia tietojasi verkkosivulla.

#### Hätäyhteyshenkilöiden lisääminen

Hätäyhteyshenkilöiden puhelinnumeroita käytetään turvallisuus- ja jäljitysominaisuuksissa.

- 1 Valitse Garmin Connect sovelluksessa **that** tai  $\cdot \cdot$
- **2** Valitse **Turvallisuus & jäljitys** > **Turvaominaisuudet** > **Hätäyhteyshenkilöt** > **Lisää hätäyhteyshenkilöitä**.
- **3** Seuraa näytön ohjeita.

#### Yhteystietojen lisääminen

- 1 Valitse Garmin Connect sovelluksessa **that** tai • •.
- **2** Valitse **Yhteystiedot**.
- **3** Seuraa näytön ohjeita.

Kun olet lisännyt yhteyshenkilöt, ota muutokset käyttöön vívosmart 5 kellossa synkronoimalla tiedot (*[Tietojen](#page-24-0)  [synkronointi Garmin Connect sovelluksella](#page-24-0)*, sivu 21).

#### Avun pyytäminen

**HUOMAUTUS:** pariliitetyssä puhelimessa on oltava datasopimus ja sen on oltava verkon kattavuusalueella, jolla datayhteys on käytettävissä.

Avun pyytäminen hätätilanteessa edellyttää hätäyhteyshenkilöiden määrittämistä Garmin Connect sovelluksessa (*Hätäyhteyshenkilöiden lisääminen*, sivu 20). Hätäyhteyshenkilön pitää pystyä vastaanottamaan sähköposti- tai tekstiviestejä (tekstiviesteistä veloitetaan vakiohinta).

- 1 Paina pitkään painiketta.
- **2** Kun tunnet kolme värähdystä, aktivoi hätätoiminto vapauttamalla painike.

Laskurinäyttö avautuu.

**VIHJE:** voit peruuttaa viestin valitsemalla Peruuta niin kauan kuin laskuri on käynnissä.

#### Tapahtumantunnistus

#### **HUOMIO**

Tapahtumantunnistus on lisäominaisuus, joka on käytettävissä vain tietyissä ulkoilusuorituksissa. Tapahtumantunnistukseen ei pidä luottaa ensisijaisena avunlähteenä hätätilanteessa.

#### <span id="page-24-0"></span>Tapahtumantunnistuksen ottaminen käyttöön ja poistaminen käytöstä

**HUOMAUTUS:** pariliitetyssä puhelimessa on oltava datasopimus ja sen on oltava verkon kattavuusalueella, jolla datayhteys on käytettävissä.

Jotta voit ottaa tapahtumantunnistuksen käyttöön kellossa, määritä hätäyhteyshenkilöt Garmin Connect sovelluksessa (*[Hätäyhteyshenkilöiden lisääminen](#page-23-0)*, sivu 20). Hätäyhteyshenkilön pitää pystyä vastaanottamaan sähköposti- tai tekstiviestejä (tekstiviesteistä veloitetaan vakiohinta).

- 1 Valitse kellotaulussa
- 2 Valitse  $\ddot{Q}$  >  $\ddot{Q}$  > Tapahtumantunnistus.
- **3** Valitse suoritus.

**HUOMAUTUS:** tapahtumantunnistus on käytettävissä vain tiettyjen ulkoilusuoritusten yhteydessä.

Kun vívosmart 5 kello, jossa on GPS käytössä, havaitsee tapahtuman, Garmin Connect sovellus voi lähettää hätäyhteyshenkilöillesi automaattisesti teksti- ja sähköpostiviestin, jotka sisältävät nimesi ja GPS-sijaintisi. Sinulla on 15 sekuntia aikaa peruuttaa viesti.

### Unen seuranta

Kello tarkkailee untasi ja seuraa liikkeitäsi automaattisesti, kun nukut määrittämäsi normaalin nukkuma-ajan aikana. Voit määrittää normaalin nukkuma-aikasi Garmin Connect tilisi käyttäjäasetuksista. Unitilastot sisältävät nukuttujen tuntien kokonaismäärän, univaiheet, liikkeet unen aikana ja unipisteet. Voit tarkastella unitilastojasi Garmin Connect tililläsi.

**HUOMAUTUS:** päiväunia ei lisätä unitilastoihin. Käyttämällä Älä häiritse -tilaa voit poistaa käytöstä muut ilmoitukset ja hälytykset paitsi herätykset (*[Älä häiritse -tilan käyttäminen](#page-21-0)*, sivu 18).

### Tietojen synkronointi Garmin Connect sovelluksella

Kello synkronoi tiedot automaattisesti Garmin Connect sovelluksen kanssa aina, kun avaat sovelluksen. Kello synkronoi tiedot ajoittain Garmin Connect sovelluksen kanssa automaattisesti. Voit synkronoida tiedot myös manuaalisesti milloin tahansa.

- **1** Tuo kello puhelimen lähelle.
- **2** Avaa Garmin Connect sovellus.

**VIHJE:** sovellus voi olla auki tai käynnissä taustalla.

- **3** Avaa valikko valitsemalla ...
- **4** Valitse  $\mathbf{\ddot{Q}}$  >  $\mathbf{\ddot{S}}$  > Synkronoi.
- **5** Odota, kun tiedot synkronoituvat.
- **6** Voit tarkastella nykyisiä tietoja Garmin Connect sovelluksessa.

### Tietojen synkronointi tietokoneeseen

Jotta voit synkronoida tietoja tietokoneen Garmin Connect sovelluksen kanssa, sinun on asennettava Garmin Express™ sovellus (*Määrittäminen: Garmin Express*, sivu 21).

- **1** Liitä kello tietokoneeseen USB-kaapelilla.
- **2** Avaa Garmin Express sovellus. Kello siirtyy massamuistitilaan.
- **3** Seuraa näytön ohjeita.
- **4** Tarkastele tietoja Garmin Connect tililläsi.

#### Määrittäminen: Garmin Express

- **1** Liitä laite tietokoneeseen USB-kaapelilla.
- **2** Siirry osoitteeseen [www.garmin.com/express](http://www.garmin.com/express).
- **3** Seuraa näytön ohjeita.

## Kellon mukauttaminen

### <span id="page-25-0"></span>Kellotaulun vaihtaminen

Kellossa on esiladattuna useita kellotauluja.

- 1 Avaa valikko valitsemalla **...**
- 2 Valitse  $\odot$ .
- **3** Voit selata käytettävissä olevia kellotauluja pyyhkäisemällä ylös- tai alaspäin.
- **4** Valitse kellotaulu napauttamalla kosketusnäyttöä.

### Säädinvalikon mukauttaminen

Voit lisätä ja poistaa säädinvalikon pikavalikkoasetuksia sekä muuttaa niiden järjestystä (*[Widgetien ja valikkojen](#page-6-0)  [tarkasteleminen](#page-6-0)*, sivu 3).

- **1** Avaa säädinvalikko pyyhkäisemällä oikealle. Säädinvalikko avautuu.
- **2** Kosketa kosketusnäyttöä pitkään. Säädinvalikko siirtyy muokkaustilaan.
- **3** Voit poistaa pikavalinnan säädinvalikosta valitsemalla pikavalinnan oikeasta yläkulmasta  $\mathbf{\times}$ .
- **4** Voit lisätä pikavalinnan säädinvalikkoon valitsemalla  $+$ .

**HUOMAUTUS:** tämä vaihtoehto on käytettävissä vasta sen jälkeen, kun olet poistanut vähintään yhden pikavalinnan valikosta.

#### <span id="page-26-0"></span>Säädinvalikko

Säädinvalikosta voit käyttää kellon ominaisuuksia ja asetuksia nopeasti. Voit lisätä ja poistaa säädinvalikon asetuksia sekä muuttaa niiden järjestystä (*[Säädinvalikon mukauttaminen](#page-25-0)*, sivu 22).

Pyyhkäise kellotaulussa oikealle.

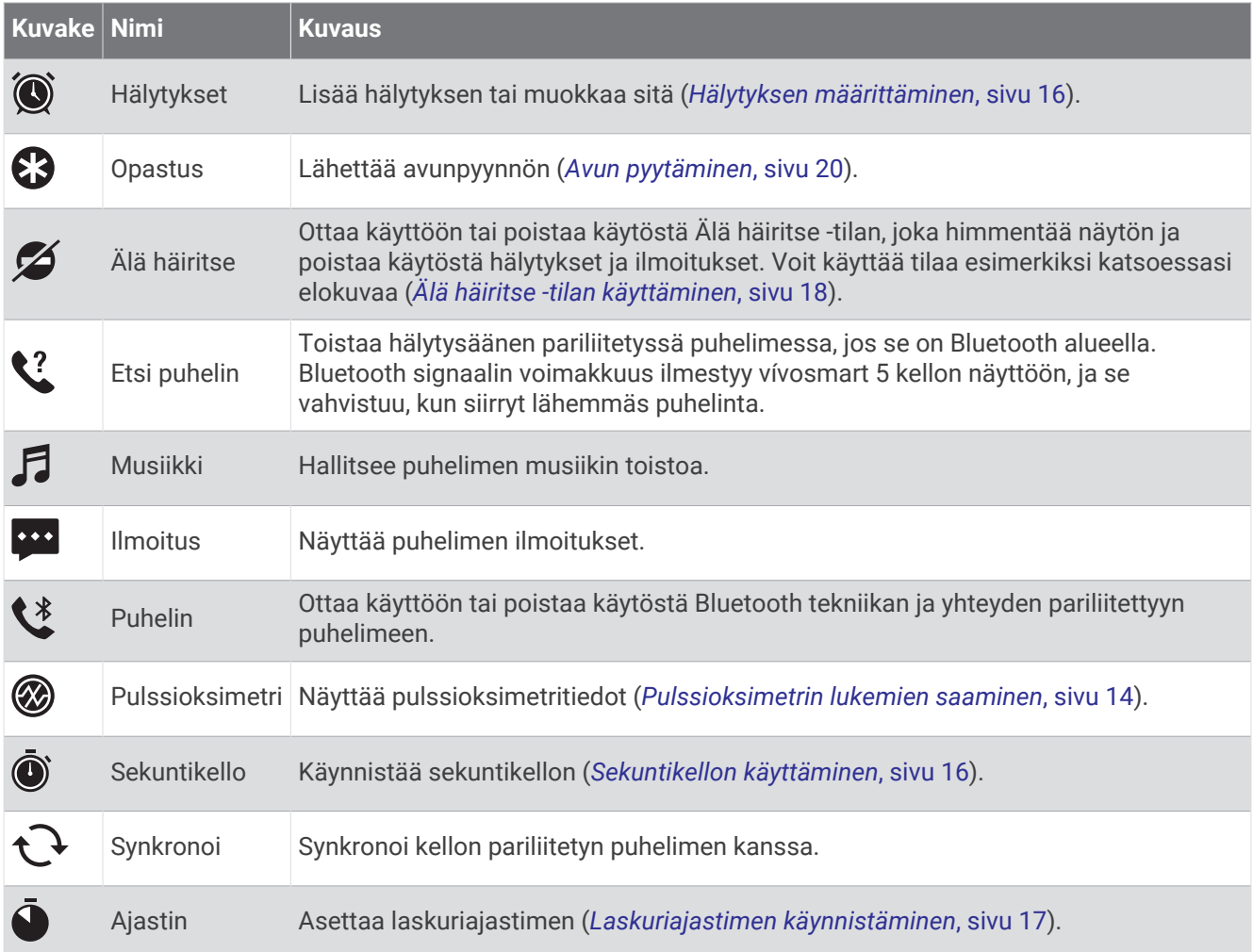

### Kelloasetukset

Voit mukauttaa joitakin vívosmart 5 kellon asetuksia. Muita asetuksia voi lisäksi mukauttaa Garmin Connect tilillä.

Avaa valikko valitsemalla iga valitse  $\phi$ .

: asettaa nesteytyshälytyksen (*[Nesteytyshälytyksen asettaminen](#page-27-0)*, sivu 24).

: voit säätää sykeasetuksia (*[Rannesykemittarin asetukset](#page-17-0)*, sivu 14).

: voit pariliittää puhelimen, synkronoida Garmin Connect sovelluksen kanssa ja säätää Bluetooth asetuksia (*[Bluetooth Asetukset](#page-27-0)*, sivu 24).

: voit valita, mitä aamuraportissa näkyy.

: voit säätää järjestelmän asetuksia (*[Järjestelmäasetukset](#page-27-0)*, sivu 24).

: näyttää esimerkiksi laitteen tunnuksen, ohjelmistoversion, säädöstiedot ja käyttöoikeussopimuksen (*[Laitteen tietojen näyttäminen](#page-32-0)*, sivu 29).

#### <span id="page-27-0"></span>Nesteytyshälytyksen asettaminen

Voit luoda hälytyksen, joka muistuttaa lisäämään nesteiden nauttimista.

- 1 Avaa valikko painamalla **-painiketta**.
- 2 Valitse  $\overline{\mathbf{Q}}$  >  $\overline{\mathbf{Q}}$ .
- **3** Valitse **Hälytys**.
- **4** Valitse hälytystiheys.
- **5** Valitse

#### Järjestelmäasetukset

Avaa valikko valitsemalla ia valitse  $\bigotimes$  >  $\mathbb{R}$ .

**Kirkkaus**: määrittää näytön kirkkauden. Valitsemalla Automaattinen voit antaa laitteen säätää kirkkauden automaattisesti ympäristön valoisuuden mukaan. Voit säätää kirkkautta myös manuaalisesti (*Kirkkaustason asettaminen*, sivu 24).

**HUOMAUTUS:** akunkesto lyhenee sitä enemmän, mitä suurempaa kirkkausasetusta käytät.

**Värinähälytys**: määrittää värinätason (*Värinätason määrittäminen*, sivu 24).

**HUOMAUTUS:** akunkesto lyhenee sitä enemmän, mitä suurempaa värinätasoa käytät.

**Aikakatkaisu**: määrittää ajan, jonka kuluttua näyttö sammuu. Tämä asetus vaikuttaa akun ja näytön kestoon. **Ele**: määrittää eletilan ja eleiden herkkyyden.

**HUOMAUTUS:** akunkesto lyhenee sitä enemmän, mitä suurempaa eleiden herkkyystasoa käytät.

**Säädinvalikko**: voit muokata säädinvalikkoa (*[Säädinvalikon mukauttaminen](#page-25-0)*, sivu 22).

**Kieli**: määrittää kellon näyttökielen.

**USB-tila**: määrittää kellon käyttämään massamuistitilaa tai Garmin tilaa, kun se liitetään tietokoneeseen.

**Muokkaa widgetejä**: näyttää, missä voit muokata widgetejä (Garmin Connect).

**Muokkaa suorituksia**: näyttää, missä voit muokata suorituksia (Garmin Connect).

**Nollaa**: voit poistaa käyttäjätietosi ja palauttaa kaikkien asetusten oletusarvot (*[Kaikkien oletusasetusten](#page-34-0)  [palauttaminen](#page-34-0)*, sivu 31).

**Sammuta**: sammuttaa kellon.

#### Kirkkaustason asettaminen

- 1 Avaa valikko valitsemalla
- **2** Valitse  $\overline{\mathbf{Q}}$  >  $\overline{\mathbf{Q}}$  > Kirkkaus.
- **3** Valitse kirkkaustaso.

**HUOMAUTUS:** Automaattinen-vaihtoehto säätää kirkkauden automaattisesti ympäristön valoisuuden mukaan.

#### Värinätason määrittäminen

- 1 Avaa valikko valitsemalla
- **2** Valitse > > **Värinähälytys**.
- **3** Valitse värinätaso. **HUOMAUTUS:** akunkesto lyhenee sitä enemmän, mitä suurempaa värinätasoa käytät.

### Bluetooth Asetukset

Avaa valikko valitsemalla ia valitse  $\mathbf{\Omega}$  >  $\mathbf{\Omega}$ .

**Tila**: ottaa Bluetooth tekniikan käyttöön ja poistaa sen käytöstä.

**HUOMAUTUS:** jotkin Bluetooth asetukset näkyvät ainoastaan, kun Bluetooth tekniikka on käytössä.

**Pariliitä puhelin**: voit pariliittää kellon yhteensopivaan Bluetooth puhelimeen. Tällä asetuksella voit käyttää Bluetooth yhteysominaisuuksia Garmin Connect sovelluksella. Niitä ovat esimerkiksi ilmoitukset ja suoritusten lataaminen.

**Synkronoi**: voit synkronoida kellon yhteensopivan Bluetooth puhelimen kanssa.

### <span id="page-28-0"></span>Garmin Connect asetukset

Voit mukauttaa kellon asetuksia sekä suoritus- ja käyttäjäasetuksiasi Garmin Connect tililläsi. Joitakin asetuksia voi mukauttaa myös vívosmart 5 kellossa.

- Valitse Garmin Connect sovelluksessa **tai •••**, valitse Garmin-laitteet ja valitse kello.
- Valitse kello Garmin Connect sovelluksen laitewidgetistä.

Kun olet mukauttanut asetuksia, ota muutokset käyttöön kellossa synkronoimalla tietosi (*[Tietojen synkronointi](#page-24-0) [Garmin Connect sovelluksella](#page-24-0)*, sivu 21) (*[Tietojen synkronointi tietokoneeseen](#page-24-0)*, sivu 21).

#### Ulkoasuasetukset

Valitse kellon Garmin Connect valikosta Ulkoasu.

**Widgetit**: voit mukauttaa kellossa näkyviä widgetejä ja järjestää silmukan widgetit uudelleen.

**Näyttöasetukset**: voit mukauttaa näyttöasetuksia.

#### Hälytysasetukset

Valitse Garmin Connect laitevalikosta Hälytykset.

**Herätykset**: voit määrittää herätysajan ja -tiheyden laitetta varten.

- **Älykkäät ilmoitukset**: vastaanota ja määritä puhelu- ja tekstiviesti-ilmoituksia yhteensopivasta älypuhelimestasi. Halutessasi voit vastaanottaa ilmoituksia Suorituksen aikana.
- **Poikkeavan sykkeen hälytykset**: voit määrittää laitteen hälyttämään, kun sykkeesi ylittää tai alittaa asetetun hälytyskynnyksen tietyn toimettomuusjakson jälkeen. Voit asettaa hälytyskynnyksen.
- **Liikuntakannustin**: laite näyttää ilmoituksen ja liikkumispalkin kellonaikanäytössä, kun olet ollut liian kauan paikallasi.
- **Rentoutumismuistutukset**: voit määrittää laitteen hälyttämään, kun stressitasosi on poikkeuksellisen korkea. Hälytys kehottaa sinua rauhoittumaan hetken ja aloittamaan ohjatun hengitysharjoituksen.
- **Bluetooth-yhteyshälytys**: voit ottaa käyttöön hälytyksen, joka ilmoittaa, kun pariliitetty älypuhelin ei enää käytä Bluetooth yhteyttä.
- **Älä häiritse nukkumisen aikana**: määrittää laitteen ottamaan käyttöön Älä häiritse -tilan automaattisesti nukkuma-ajaksesi (*[Käyttäjäprofiiliasetukset](#page-29-0)*, sivu 26).

#### Suoritusasetusten mukauttaminen

Voit valita kellossa näytettävät suoritukset.

- **1** Valitse kellon Garmin Connect valikosta **Suoritukset**.
- **2** Valitse kellossa näytettävät suoritukset.

**HUOMAUTUS:** kävelysuoritusta ei voi poistaa.

**3** Voit tarvittaessa valita suorituksen ja muokata sen asetuksia, kuten hälytyksiä ja tietonäyttöjä.

#### Kierrosten merkitseminen

Voit määrittää kellon käyttämään Auto Lap® ominaisuutta, joka merkitsee kierroksen automaattisesti aina kilometrin tai mailin välein. Tämän ominaisuuden avulla voit helposti vertailla tehoa suorituksen eri vaiheissa.

**HUOMAUTUS:** Auto Lap ei ole käytettävissä kaikissa suorituksissa.

- **1** Valitse kellon Garmin Connect valikosta **Suoritukset**.
- **2** Valitse suoritus.
- **3** Valitse **Auto Lap**.

#### <span id="page-29-0"></span>Aktiivisuuden seuranta-asetukset

Valitse Garmin Connect laitevalikosta Aktiivisuuden seuranta.

**HUOMAUTUS:** jotkin asetukset näkyvät aliluokkana asetusvalikossa. Sovellusten tai sivustojen päivitykset voivat muuttaa näitä asetusvalikkoja.

**Pulssioksimetri**: laite voi tallentaa pulssioksimetrin lukemat enintään 4 tunnin uniajalta.

- **Move IQ**: voit ottaa Move IQ tapahtumat käyttöön tai poistaa ne käytöstä. Move IQ tunnistaa automaattisesti suoritusten kaavoja, kuten kävelyn tai juoksun.
- **Automaattinen suoritusten aloitus**: laite voi luoda ja tallentaa ajoitettuja suorituksia automaattisesti, kun Move IQ toiminto havaitsee, että olet kävellyt tai juossut määritetyn vähimmäisajan. Voit määrittää juoksemiselle ja kävelemiselle vähimmäisajan.
- **Päivittäiset askeleet**: voit määrittää päivittäisen askeltavoitteen. Käyttämällä Automaattinen tavoite -asetusta voit antaa laitteen määrittää askeltavoitteen automaattisesti.
- **Tehominuuttia viikossa**: voit määrittää viikoittaisen aikatavoitteen kohtalaisen tehon tai suuren tehon liikuntaa varten. Laitteessa voit myös määrittää sykealueen kohtalaisen tehon tehominuuteille ja nopeamman sykkeen alueen suuren tehon tehominuuteille. Voit myös käyttää oletusalgoritmia.
- **Muk. askeleen pituus**: laite voi laskea kuljetun matkan tavallistakin tarkemmin mukautetun askeleen pituutesi avulla. Kun annat tietyn matkan ja askelmäärän, joka siihen tarvitaan, Garmin Connect laskee askeleesi pituuden.
- **Aseta ensisijaiseksi seuraajaksi**: määrittää laitteesi ensisijaiseksi aktiivisuusrannekkeeksesi, kun sovellukseen on liitetty useita laitteita.

### Käyttäjäprofiiliasetukset

Valitse kellon Garmin Connect valikosta Käyttäjäprofiili.

**Henkilötiedot**: voit määrittää omat tietosi, kuten syntymäajan, sukupuolen, pituuden ja painon.

**Uni**: voit määrittää normaalin nukkuma-aikasi.

**Sykealueet**: voit arvioida enimmäissykkeesi ja määrittää mukautettuja sykealueita.

#### Järjestelmäasetukset

Valitse kellon Garmin Connect valikosta Järjestelmä.

**Näyttönimi**: voit määrittää kellolle nimen, joka näkyy esimerkiksi aamuraportissa ja liikkumishälytyksessä. **Käyttöranne**: voit valita, kummassa ranteessa kelloa käytetään.

**HUOMAUTUS:** tätä asetusta käytetään voimaharjoittelussa ja eleissä.

**Physio TrueUp**: sallii kellon synkronoida suorituksia, historiatietoja ja muita tietoja muista Garmin laitteista. **Ajan esitys**: määrittää kelloon 12 tai 24 tunnin kellon.

**Päivämäärämuoto**: määrittää kellon päivämäärämuodoksi kuukauden/päivän tai päivän/kuukauden. **Kieli**: määrittää kellon kielen.

**Mittayksiköt**: määrittää kellon näyttämään kuljetun matkan ja lämpötilan metrisinä yksikköinä tai Yhdysvaltain yksikköinä.

## Laitteen tiedot

### <span id="page-30-0"></span>Kellon lataaminen

#### **VAROITUS**

Laite sisältää litiumioniakun. Lue lisätietoja varoituksista ja muista tärkeistä seikoista laitteen mukana toimitetusta *Tärkeitä turvallisuus- ja tuotetietoja* -oppaasta.

#### *HUOMAUTUS*

Voit estää korroosiota puhdistamalla ja kuivaamalla liitinpinnat ja niiden ympäristön perusteellisesti ennen laitteen lataamista ja liittämistä tietokoneeseen. Katso puhdistusohjeet (*[Kellon puhdistaminen](#page-31-0)*, sivu 28).

**1** Liitä USB-kaapelin pienempi liitin kellon latausliitäntään.

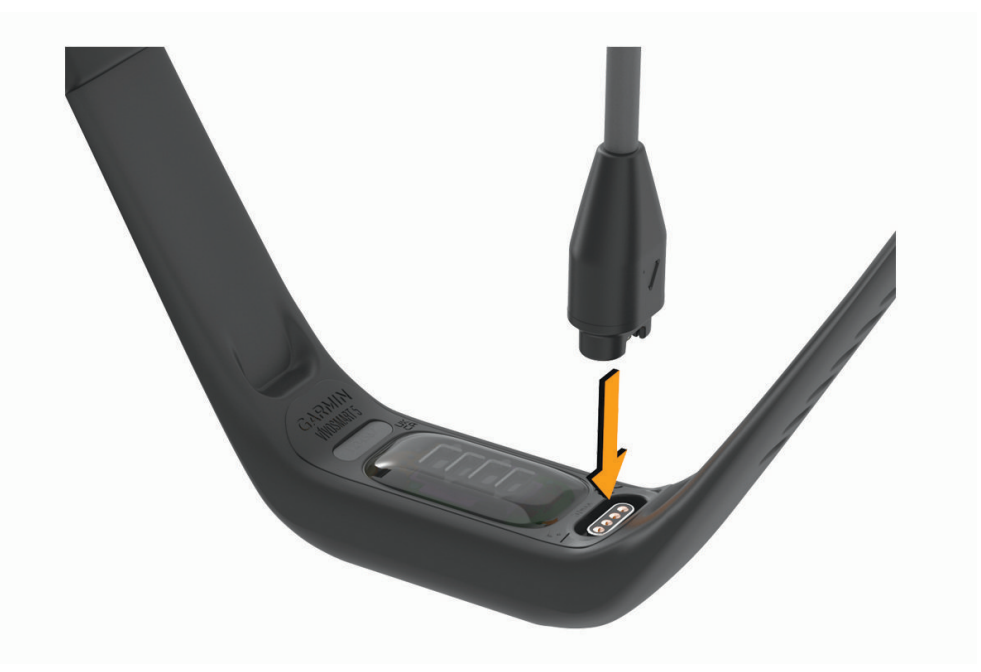

**2** Liitä USB-kaapelin suurempi liitin USB-latausporttiin. Kello näyttää akun nykyisen varaustason.

#### Kellon latausvinkkejä

- Liitä laturi kelloon tukevasti, jotta voit ladata kellon USB-kaapelilla (*Kellon lataaminen*, sivu 27). Kellon voi ladata liittämällä USB-kaapelin Garmin hyväksyttyyn muuntajaan ja pistorasiaan tai tietokoneen USB-porttiin.
- Akun jäljellä oleva varaus näkyy kellon tietonäytössä (*[Laitteen tietojen näyttäminen](#page-32-0)*, sivu 29).

### <span id="page-31-0"></span>Laitteen huoltaminen

#### *HUOMAUTUS*

Vältä kovia iskuja ja kovaa käsittelyä, koska se voi lyhentää laitteen käyttöikää.

Älä käytä terävää esinettä laitteen puhdistamiseen.

Älä koskaan käytä kosketusnäyttöä kovalla tai terävällä esineellä. Muutoin näyttö voi vahingoittua.

Vältä kemiallisia puhdistusaineita, liuottimia ja hyönteismyrkkyjä, jotka voivat vahingoittaa muoviosia ja pintoja.

Huuhtele laite perusteellisesti puhtaalla vedellä, kun laite on altistunut kloori- tai suolavedelle, aurinkovoiteelle, kosmetiikalle, alkoholille tai muille kemikaaleille. Pitkäaikainen altistuminen näille aineille saattaa vahingoittaa koteloa.

Älä aseta laitetta kuumaan paikkaan, kuten kuivausrumpuun.

Älä säilytä laitetta erittäin kuumissa tai kylmissä paikoissa, koska laite saattaa vahingoittua pysyvästi.

#### Kellon puhdistaminen

#### **HUOMIO**

Joidenkin käyttäjien iho saattaa ärsyyntyä, kun kelloa käytetään pitkään, erityisesti jos käyttäjällä on herkkä iho tai allergioita. Jos havaitset ihoärsytystä, riisu kello ja anna iholle aikaa parantua. Voit estää ihoärsytystä varmistamalla, että kello on puhdas ja kuiva, ja kiinnittämällä kellon ranteeseen sopivan löysälle, ei liian tiukalle.

#### *HUOMAUTUS*

Pienikin määrä hikeä tai muuta kosteutta voi syövyttää sähköisiä liitinpintoja, kun kello on liitetty laturiin. Korroosio voi estää lataamisen ja tiedonsiirron.

- **1** Käytä miedolla pesuaineliuoksella kostutettua liinaa.
- **2** Pyyhi kello kuivaksi.

Anna kellon kuivua kokonaan puhdistuksen jälkeen.

**VIHJE:** lisätietoja on osoitteessa [www.garmin.com/fitandcare.](http://www.garmin.com/fitandcare)

### <span id="page-32-0"></span>Hihnan vaihtaminen

Saat lisätietoja valinnaisista lisävarusteista osoitteesta [www.buy.garmin.com](http://www.buy.garmin.com) tai Garmin jälleenmyyjältä.

**1** Irrota laite hihnasta.

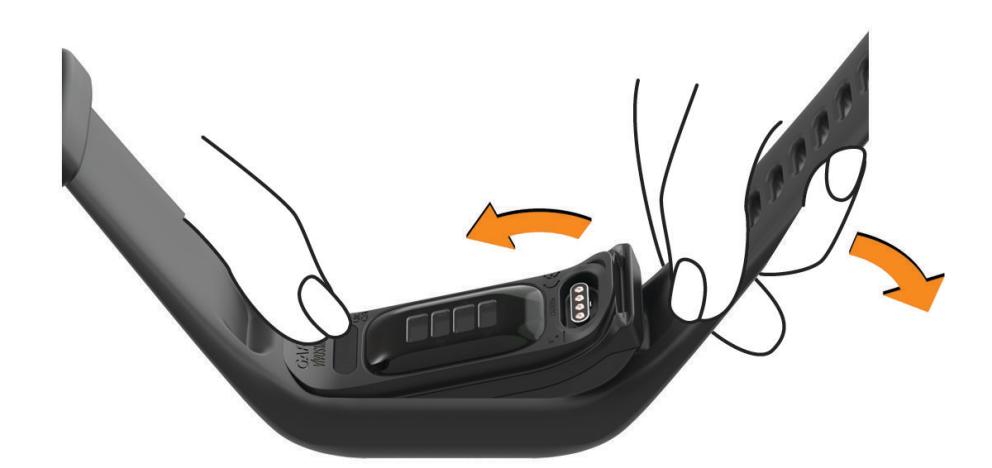

**2** Aseta laite hihnaan venyttämällä hihna laitteen ympärille. Laitteen merkin on oltava hihnan sisäpuolella olevan merkin kohdalla.

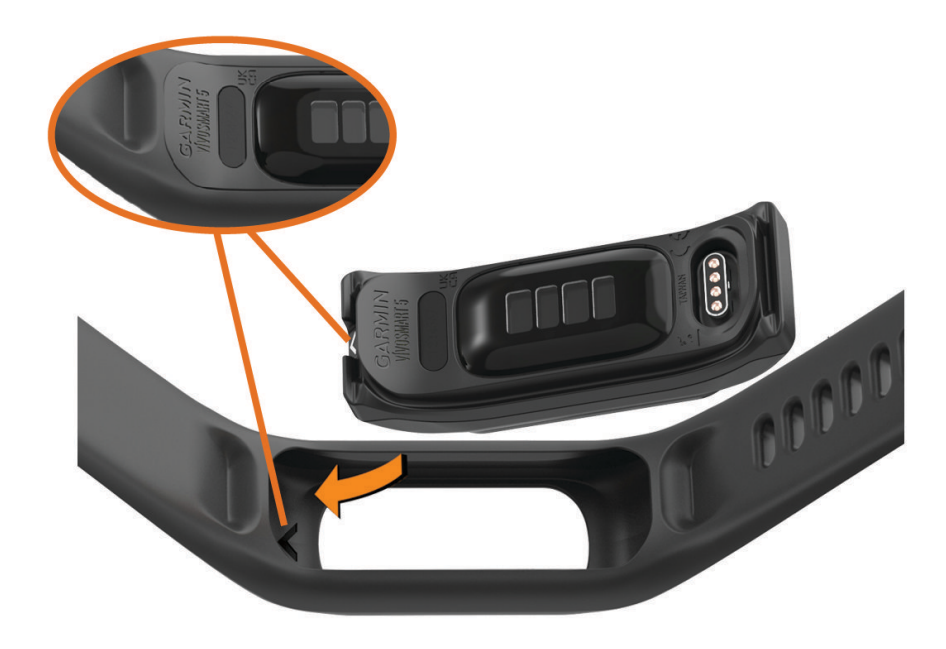

### Laitteen tietojen näyttäminen

Voit tarkastella laitteen tunnusta, ohjelmistoversiota ja säädöstietoja.

- **1** Voit avata valikon koskettamalla kosketusnäyttöä pitkään.
- 2 Valitse  $\ddot{\mathbf{\Phi}}$  >  $\mathbf{\Theta}$ .
- **3** Näytä tiedot pyyhkäisemällä.

#### <span id="page-33-0"></span>Lainsäädännöllisten e-label-tietojen ja yhdenmukaisuustietojen tarkasteleminen

Tämän kellon tyyppimerkintä toimitetaan sähköisesti. E-label-tiedot saattavat sisältää säädöstietoja, kuten FCC:n tunnistenumeroita tai alueellisia yhdenmukaisuusmerkintöjä sekä sovellettavia tuote- ja lisensointitietoja.

- 1 Avaa valikko valitsemalla
- **2** Valitse  $\mathbf{\ddot{Q}}$  >  $\mathbf{\Theta}$  > Säädöstiedot.

### Tekniset tiedot

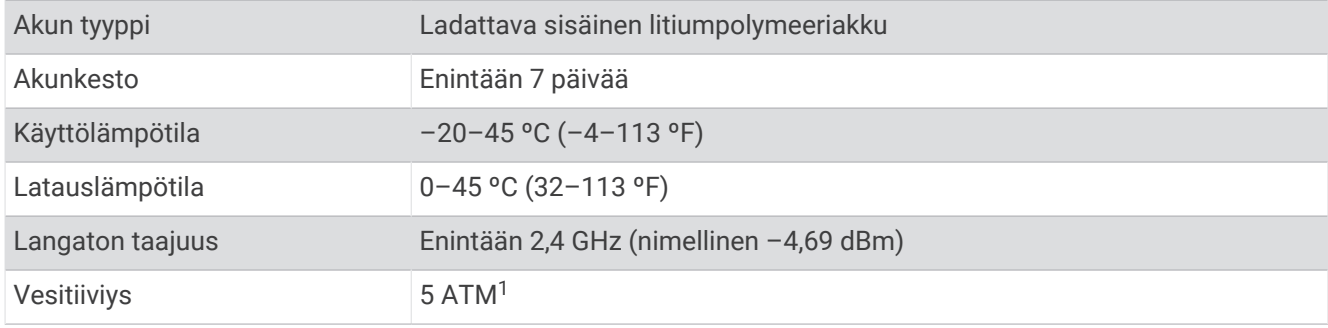

## Laitteen huolto

#### Garmin tukikeskus

Osoitteessa [support.garmin.com](http://support.garmin.com) on ohjeita ja tietoja, kuten tuoteoppaita, usein kysyttyjä kysymyksiä, videoita ja asiakastuki.

### Laitteen korjaukset

Jos laitteesi on korjattava, siirry osoitteeseen [support.garmin.com](http://support.garmin.com) , jossa voit tehdä huoltopyynnön Garmintuotetukeen.

### Lisätietojen saaminen

- Osoitteesta [support.garmin.com](http://support.garmin.com) saat lisää oppaita, artikkeleita ja ohjelmistopäivityksiä.
- Saat lisätietoja valinnaisista lisävarusteista ja varaosista osoitteesta [buy.garmin.com](http://buy.garmin.com) tai Garmin jälleenmyyjältä.
- Siirry osoitteeseen [www.garmin.com/ataccuracy](http://www.garmin.com/ataccuracy). Laite ei ole lääkintälaite. Pulssioksimetritoiminto ei ole käytettävissä kaikissa maissa.

### Tuotepäivitykset

Kello tarkistaa päivitykset automaattisesti käyttäessään Bluetooth tai Wi‑Fi® yhteyttä. Voit tarkistaa päivitykset manuaalisesti järjestelmäasetuksista (*[Järjestelmäasetukset](#page-27-0)*, sivu 24).Asenna tietokoneeseen Garmin Express [\(www.garmin.com/express](http://www.garmin.com/express)). Asenna puhelimeen Garmin Connect sovellus.

Tämä helpottaa näiden palvelujen käyttöä Garmin laitteissa:

- Ohjelmistopäivitykset
- Tietojen lataaminen Garmin Connect palveluun
- Tuotteen rekisteröiminen

<sup>1</sup> Laite kestää painetta, joka vastaa 50 metrin syvyyttä. Lisätietoja on osoitteessa [www.garmin.com/waterrating.](http://www.garmin.com/waterrating)

### <span id="page-34-0"></span>Kaikkien oletusasetusten palauttaminen

Kaikki kellon asetukset voidaan palauttaa tehtaalla määritettyihin oletusarvoihin.

- 1 Avaa valikko valitsemalla
- **2** Valitse  $\overline{\mathbf{Q}}$  >  $\overline{\mathbf{Q}}$  > Nollaa.
- **3** Valitse vaihtoehto:
	- Voit palauttaa kaikkien kellon asetusten oletusarvot ja tallentaa kaikki käyttäjän lisäämät tiedot ja suoritushistorian valitsemalla **Palauta oletusasetukset**.
	- Voit palauttaa kaikkien kellon asetusten oletusarvot ja poistaa kaikki käyttäjän lisäämät tiedot ja suoritustiedot valitsemalla **Poista tiedot ja nollaa asetukset**.
- **4** Seuraa näytön ohjeita.

### Ohjelmiston päivittäminen Garmin Connect sovelluksella

Jotta voit päivittää kellon ohjelmiston Garmin Connect sovelluksella, tarvitset Garmin Connect tilin ja sinun on pariliitettävä kello yhteensopivaan puhelimeen (*[Puhelimen liittäminen](#page-4-0)*, sivu 1).

Synkronoi kello Garmin Connect sovelluksen kanssa (*[Tietojen synkronointi Garmin Connect sovelluksella](#page-24-0)*, [sivu 21\)](#page-24-0).

Kun uusi ohjelmisto on saatavilla, Garmin Connect sovellus lähettää sen automaattisesti kelloosi. Päivitys otetaan käyttöön, kun et käytä kelloa aktiivisesti. Kun päivitys on valmis, kello käynnistyy uudelleen.

### Ohjelmiston päivittäminen sovelluksella Garmin Express

Ennen kuin voit päivittää kellon ohjelmiston, sinun on ladattava ja asennettava Garmin Express sovellus ja lisättävä kello (*[Tietojen synkronointi tietokoneeseen](#page-24-0)*, sivu 21).

**1** Liitä kello tietokoneeseen USB-kaapelilla.

Kun uusi ohjelmisto on saatavilla, Garmin Express sovellus lähettää sen kelloon.

**2** Kun Garmin Express sovellus on lähettänyt päivityksen, irrota kello tietokoneesta. Kello asentaa päivityksen.

## Vianmääritys

### Kellon nollaus

Jos kello lakkaa vastaamasta, se on ehkä nollattava. Tämä ei poista tietoja. **HUOMAUTUS:** kellon nollaaminen nollaa liikkumispalkin.

- 1 Paina painiketta 10 sekuntia.
- 2 Vapauta ...

Kellossa näkyy hetken kolmio ja sen jälkeen kellotaulu.

### Tukeeko puhelin kelloa?

vívosmart 5 kello on yhteensopiva Bluetooth tekniikkaa käyttävien puhelinten kanssa. Osoitteessa [www.garmin.com/ble](http://www.garmin.com/ble) on lisätietoja Bluetooth yhteensopivuudesta.

### <span id="page-35-0"></span>Puhelin ei muodosta yhteyttä kelloon

- Tuo kello puhelimen lähelle.
- Jos kello ja puhelin on jo pariliitetty, poista Bluetooth käytöstä molemmissa laitteissa ja ota se uudelleen käyttöön.
- Jos kelloa ja puhelinta ei ole pariliitetty, ota Bluetooth tekniikka käyttöön puhelimessa.
- Avaa puhelimessa pariliitostila avaamalla Garmin Connect sovellus, valitsemalla  $\equiv$ tai ••• ja valitsemalla **Garmin-laitteet** > **Lisää laite**.
- Siirrä kello pariliitostilaan avaamalla ensin valikko valitsemalla ja valitsemalla > > **Pariliitä puhelin**.

### Aktiivisuuden seuranta

Lisätietoja aktiivisuuden seurannan tarkkuudesta on osoitteessa [garmin.com/ataccuracy](http://garmin.com/ataccuracy).

### Askelmäärä ei näytä oikealta

Jos askelmäärä ei näytä oikealta, voit kokeilla näitä toimia.

- Käytä kelloa eri ranteessa kuin tavallisesti.
- Kanna kelloa mukana taskussa, kun työnnät lastenrattaita tai ruohonleikkuria.
- Kanna kelloa mukana taskussa, kun käytät ainoastaan käsiä tai käsivarsia aktiivisesti. **HUOMAUTUS:** kello saattaa tulkita jotkin toistuvat liikkeet (kuten astianpesun, pyykin viikkaamisen tai taputtamisen) askeliksi.

#### Kellon ja Garmin Connect tilin askelmäärät eivät vastaa toisiaan

Garmin Connect tilin askelmäärä päivittyy, kun synkronoit kellon.

- **1** Synkronoi askelmääräsi Garmin Connect sovelluksen kanssa (*[Tietojen synkronointi Garmin Connect](#page-24-0) [sovelluksella](#page-24-0)*, sivu 21).
- **2** Odota, kun kello synkronoi tietosi.

Synkronointi voi kestää useita minuutteja.

**HUOMAUTUS:** Garmin Connect sovelluksen päivittäminen ei synkronoi tietoja eikä päivitä askelmäärää.

#### Stressitasoni ei näy

Rannesykemittauksen on oltava käytössä, jotta kello tunnistaa stressitason.

Kello määrittää stressitason mittaamalla sykevaihtelua päivän aikana hetkinä, jolloin et tee mitään. Kello ei määritä stressitasoa ajoitettujen suoritusten aikana.

Jos näytössä näkyy stressitason sijasta viivoja, pysy paikallasi ja odota, kun kello mittaa sykevaihtelusi.

#### Tehominuutit vilkkuvat

Tehominuutit vilkkuvat, kun harjoittelusi tehotaso riittää tehominuuttien laskentaan.

### <span id="page-36-0"></span>Kosketusnäytön käyttövihjeitä

- Voit tehdä valintoja napauttamalla kosketusnäyttöä.
- Herätä kello kaksoisnapauttamalla.
- Napauttamalla kellotaulussa kosketusnäyttöä voit selata tietoja, kuten askeleita ja sykettä  $(1)$ .

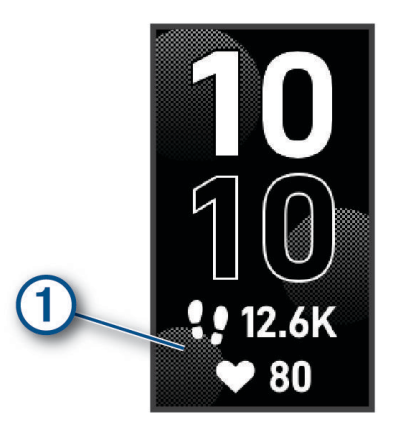

- Koskettamalla säädinvalikossa kosketusnäyttöä pitkään voit lisätä, poistaa ja järjestää säätimiä uudelleen.
- Voit palata edelliseen näyttöön mistä tahansa näytöstä valitsemalla .
- Voit näyttää widgetin lisätiedot napauttamalla widgetnäyttöä.

### Vinkkejä, jos syketiedot ovat vääriä

Jos syketiedot ovat vääriä tai eivät näy oikein, kokeile seuraavia toimia.

- Puhdista ja kuivaa käsivartesi, ennen kuin kiinnität kellon ranteeseen.
- Älä käytä kellon alla aurinkovoidetta, muuta voidetta tai hyönteiskarkotetta.
- Älä naarmuta kellon takana olevaa sykeanturia.
- Kiinnitä kello ranneluun yläpuolelle. Kellon pitäisi olla tiukalla mutta tuntua miellyttävältä.
- Lämmittele 5–10 minuutin ajan ja odota, että kello lukee sykkeesi, ennen kuin aloitat suorituksen. **HUOMAUTUS:** jos harjoitusympäristö on kylmä, lämmittele sisätiloissa.
- Huuhtele kello puhtaalla vedellä aina harjoituksen jälkeen.

### Vinkkejä tietojen Body Battery parantamiseen

- Saat tarkempia tuloksia käyttämällä kelloa nukkuessasi.
- Hyvä uni parantaa Body Battery tasoasi.
- Kovat suoritukset ja stressi voivat heikentää Body Battery tasoasi nopeasti.
- Syöminen ja stimulantit, kuten kofeiini, eivät vaikuta Body Batterylukemiin.

### Vihjeitä, jos pulssioksimetritiedot ovat vääriä

Jos pulssioksimetritiedot ovat vääriä tai eivät näy oikein, kokeile seuraavia toimia.

- Pysy paikallasi, kun kello mittaa veresi happisaturaatiota.
- Kiinnitä kello ranneluun yläpuolelle. Kellon pitäisi olla tiukalla mutta tuntua miellyttävältä.
- Kun kello lukee veren happisaturaatiota, pitele sitä kättä sydämen korkeudella, jossa käytät kelloa.
- Käytä silikoni- tai nailonhihnaa.
- Puhdista ja kuivaa käsivartesi, ennen kuin kiinnität kellon ranteeseen.
- Älä käytä kellon alla aurinkovoidetta, muuta voidetta tai hyönteiskarkotetta.
- Älä naarmuta kellon takana olevaa optista anturia.
- Huuhtele kello puhtaalla vedellä aina harjoituksen jälkeen.

### <span id="page-37-0"></span>Akunkeston maksimoiminen

- Vähennä näytön kirkkautta ja lyhennä aikakatkaisua (*[Järjestelmäasetukset](#page-27-0)*, sivu 24).
- Vähennä värinätasoa (*[Värinätason määrittäminen](#page-27-0)*, sivu 24).
- Poista ranne-eleet käytöstä (*[Järjestelmäasetukset](#page-27-0)*, sivu 24).
- Rajoita vívosmart 5 kellossa näkyvien ilmoitusten määrää puhelimen ilmoituskeskuksen asetuksista (*[Ilmoitusten hallinta](#page-20-0)*, sivu 17).
- Poista älykkäät ilmoitukset käytöstä (*[Hälytysasetukset](#page-28-0)*, sivu 25).
- Poista käytöstä langaton Bluetooth tekniikka, kun et käytä yhteysominaisuuksia (*[Bluetooth Asetukset](#page-27-0)*, [sivu 24\)](#page-27-0).
- Poista käytöstä pulssioksimetrin unen seuranta (*[Pulssioksimetrin unen seurannan ottaminen käyttöön](#page-18-0)*, [sivu 15\)](#page-18-0).
- Poista käytöstä sykemittaus ranteesta (*[Rannesykemittarin asetukset](#page-17-0)*, sivu 14).

**HUOMAUTUS:** ranteesta mitattujen syketietojen avulla lasketaan suuritehoiset tehominuutit, maksimaalisen hapenottokyvyn arvio, Body Battery, stressitaso ja kulutetut kalorit.

### Kellon näyttö näkyy heikosti ulkona

Kello tunnistaa ympäröivän valon ja säätää taustavalon kirkkautta automaattisesti akunkeston pidentämiseksi. Suorassa auringonvalossa näyttö kirkastuu, mutta sitä voi silti olla vaikea lukea. Automaattinen suoritusten tunnistustoiminto voi olla kätevä, kun aloitetaan ulkoilusuorituksia (*[Aktiivisuuden seuranta-asetukset](#page-29-0)*, sivu 26).

### Liite

### Kuntoilutavoitteet

Kun tiedät omat sykealueesi, voit paremmin mitata ja kohentaa kuntoasi näiden periaatteiden avulla.

- Syke on hyvä harjoituksen vaativuuden mittari.
- Harjoitteleminen tietyillä sykealueilla voi vahvistaa kardiovaskulaarista kapasiteettia ja kuntoa.

Jos tiedät maksimisykkeesi, voit tarkistaa kuntotavoitteitasi parhaiten vastaavan sykealueen *[Sykealuelaskenta](#page-38-0)*, [sivu 35-](#page-38-0)osion taulukosta.

Jos et tiedä maksimisykettäsi, käytä jotakin Internet-laskuria. Maksimisyke voidaan myös mitata joillakin kuntosaleilla. Oletusarvoinen maksimisyke on 220 miinus ikäsi.

### Tietoja sykealueista

Monet urheilijat hyödyntävät sykealueita mitatessaan ja kohentaessaan kardiovaskulaarista kuntoaan sekä sydän- ja verisuonielimistönsä terveyttä. Sykealueet ovat vaihteluvälejä, joiden rajakohdiksi on määritetty tietty minuuttikohtaisten sydämenlyöntien määrä. Sykealueet on yleisesti jaoteltu viiteen ja numeroitu 1-5 sykkeen nousun mukaan. Sykealueet lasketaan yleensä prosentteina maksimisykkeestä.

### <span id="page-38-0"></span>**Sykealuelaskenta**

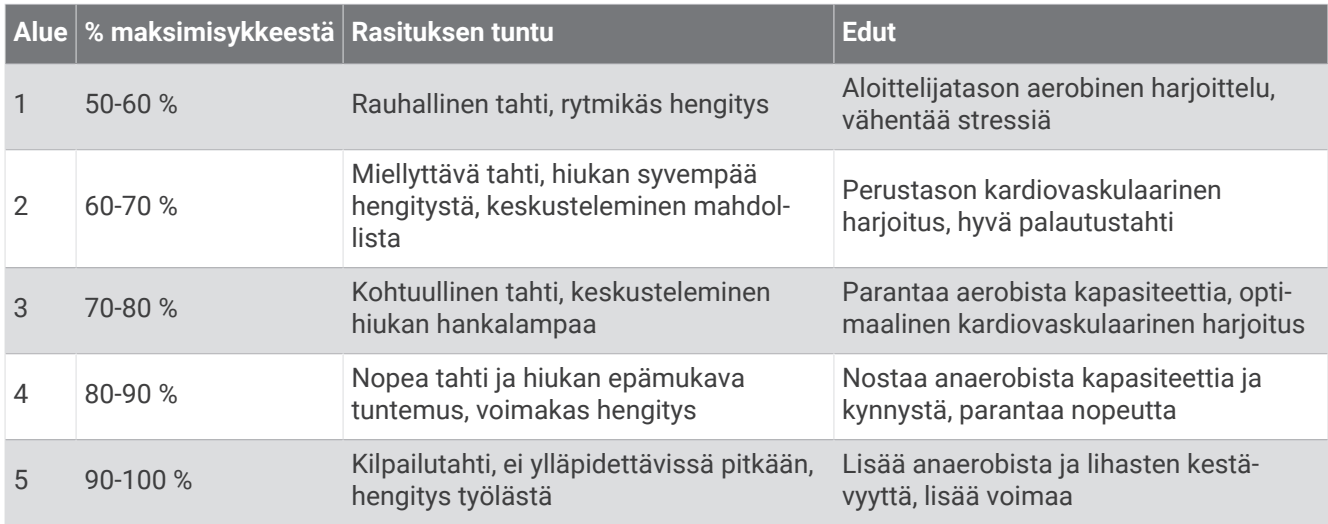

### Maksimaalisen hapenottokyvyn vakioluokitukset

Nämä taulukot sisältävät maksimaalisen hapenottokyvyn arvioiden standardoidut luokitukset iän ja sukupuolen mukaan.

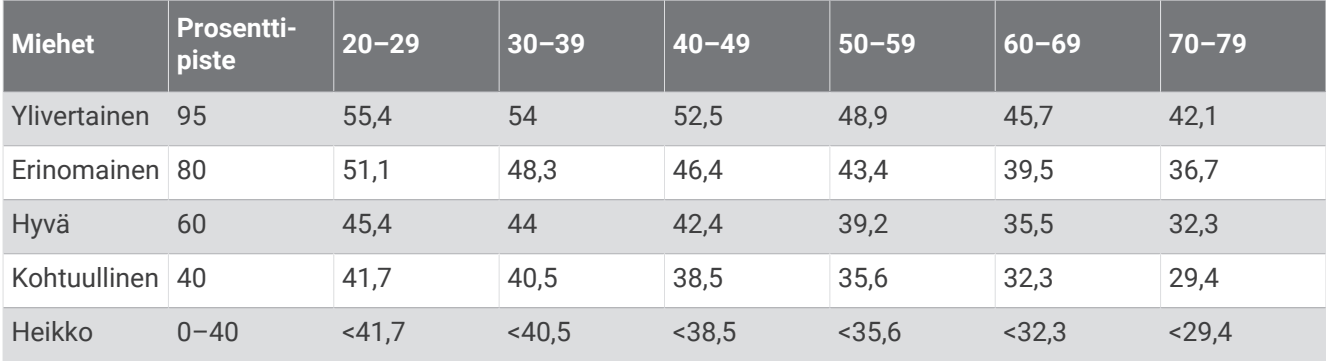

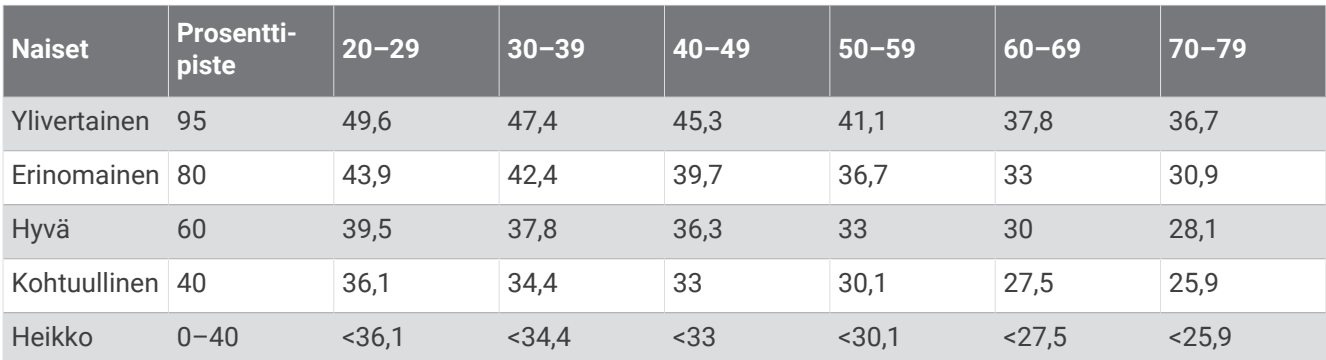

Tiedot julkaistu yhtiön The Cooper Institute luvalla. Lisätietoja on osoitteessa [www.CooperInstitute.org](http://www.CooperInstitute.org).

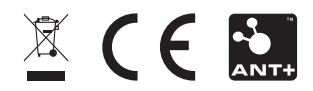

Huhtikuu 2022 GUID-8674F17E-62B2-48DE-927A-251611664658 v1